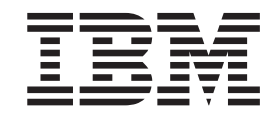

IBM Security Network Intrusion Prevention System (IPS)

# User Guide

*Version 4.6*

#### **Copyright statement**

© Copyright IBM Corporation 2003, 2013

US Government Users Restricted Rights — Use, duplication, or disclosure restricted by GSA ADP Schedule Contract with IBM Corp.

Publication Date: February 2013

# **Contents**

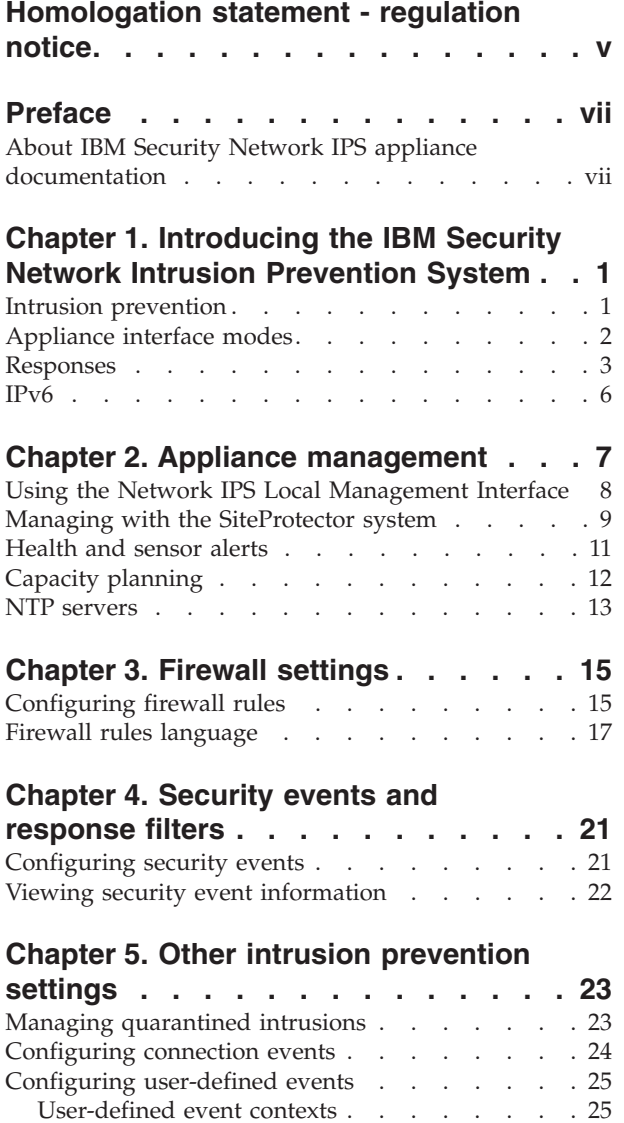

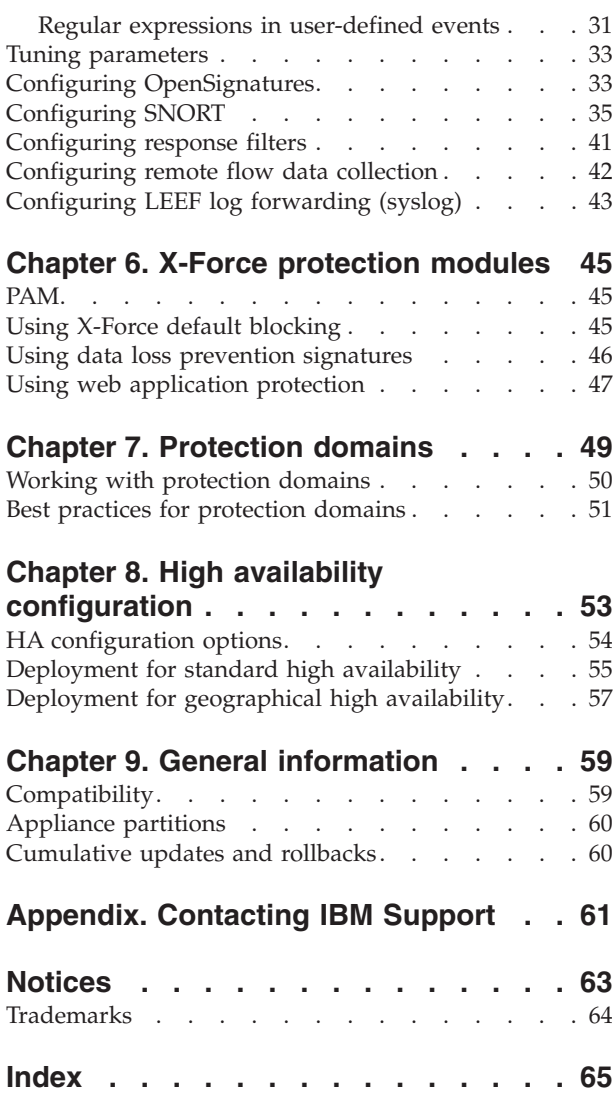

# <span id="page-4-0"></span>**Homologation statement - regulation notice**

This product is not intended to be connected directly or indirectly by any means whatsoever to interfaces of public telecommunications networks.

本製品は、電気通信事業者の通信回線への直接、またはそれに準ずる方法での接続を目 的とするものではありません。

# <span id="page-6-0"></span>**Preface**

This guide describes the features and capabilities of  $IBM^{\circ}$  Security Network Intrusion Prevention System (IPS) for your IBM Security Network IPS GX and GV appliances.

# **Audience**

This guide is intended for network security system administrators who are responsible for setting up, configuring, and managing the intrusion prevention system in a network environment. A fundamental knowledge of network security policies and IP network configuration is helpful.

### **Supported appliance models**

This firmware release supports the following appliance models:

- $\cdot$  GX3002
- GX4000 series
- GX5000 series
- GX6000 series
- GX7000 series
- $\cdot$  GV200
- GV1000

# **About IBM Security Network IPS appliance documentation**

This guide describes the concepts and capabilities of IBM Security Network Intrusion Prevention System (IPS). Refer to the online help for procedural and "how to" information about configuring and managing appliances.

### **Latest publications**

For the latest documentation, go to the *IBM Security Product Information Center* at [http://](http://pic.dhe.ibm.com/infocenter/sprotect/v2r8m0/index.jsp) [pic.dhe.ibm.com/infocenter/sprotect/v2r8m0/index.jsp.](http://pic.dhe.ibm.com/infocenter/sprotect/v2r8m0/index.jsp)

# **IBM Support Portal**

Before you contact IBM Security Systems about a problem, see the IBM Security Network Intrusion Prevention System (IPS) section in the [IBM Support Portal.](http://www.ibm.com/support/entry/portal/search_results/software/software_support_%28general%29?prod=Y580836P48535J14::4.4&filter=scope%3Adblue+language%3Aen&lang=en#q%3DIBM%20Security%20Network%20Intrusion%20Prevention%20System%26filter%3Dlanguage%3Aen%2Bscope%3Adblue%26prod%3DY580836P48535J14%3A%3A4.4%26spew%3Dtrue) This site provides the following information:

- v Registration and eligibility requirements for receiving support
- v Customer support telephone numbers for the country in which you are located
- v Information that you must gather before you contact customer support

#### **Known issues**

Known issues are documented in the form of individual Technotes in the [IBM Support Portal.](http://www.ibm.com/search/csass/search?&sn=spe&lang=en&lo=&co=&filter=collection:dblue%20language:en&prod=Y580836P48535J14&prod=F973942L28839K67) As issues are discovered and resolved, the IBM Support team updates the information in the Support portal. By searching the IBM Support Portal, you can quickly find workarounds or solutions to problems.

# **License agreement**

For licensing information on IBM Security products, download the IBM Licensing Agreement from [http://www.ibm.com/services/us/iss/html/contracts\\_landing.html](http://www.ibm.com/services/us/iss/html/contracts_landing.html) .

# <span id="page-8-0"></span>**Chapter 1. Introducing the IBM Security Network Intrusion Prevention System**

This chapter introduces the IBM Security Network Intrusion Prevention System (IPS) and describes how its features protect the network with minimum configuration. It also describes other IBM Security Network IPS features you can implement to customize your network security.

# **Intrusion prevention**

The IBM Security Network Intrusion Prevention System (IPS) automatically blocks malicious attacks while it preserves network bandwidth and availability. The IBM Security Network IPS appliances are purpose-built, Layer 2 network security appliances that you can deploy either at the gateway or the network to block intrusion attempts, denial of service (DoS) attacks, malicious code, backdoors, spyware, peer-to-peer applications, and a growing list of threats without requiring extensive network reconfiguration.

With flexible deployment options and out-of-the-box functions, these appliances ensure accurate, high-performance protection at both the network perimeter and across internal networks and internal network segments.

### **Protection features**

IBM Security intrusion prevention features include proven detection and prevention technologies, along with the latest security updates. These appliances understand the logical flow and state of traffic, resulting in unsurpassed protection against network threats, including trojans, backdoors, and worms.

IBM Security Network IPS offers the following features to protect your network against threats:

v **Dynamic blocking**

IBM Security Network IPS uses vulnerability-based attack identification to enable an immediate and reliable blocking response to unwanted traffic while it allows legitimate traffic to pass unhindered. It employs a deep traffic inspection process that uses detection-based blocking to stop both known attacks and previously unknown attacks.

v **Firewall rules**

You can create firewall rules that enable the appliance to block incoming packets from particular IP addresses, port numbers, protocols, or VLANs. These rules block many attacks before they affect your network.

#### v **Automatic security content updates that are based on the latest security research**

You can automatically download and activate updated security content. The security updates that you receive are a result of the ongoing commitment of IBM X-Force® to provide the most up-to-date protection against known and unknown threats.

v **Quarantine and block responses**

Inline appliances use the quarantine response to block traffic for a specified amount of time after an initial attack, and they use the block response to block and reset a connection in which an event occurs or to drop the packet that triggered an event.

v **Virtual Patch™ protection**

The IBM Security Virtual Patch® capability provides a valuable time buffer, eliminating the need for you to immediately patch all vulnerable systems. You can wait until you are ready to manually update servers or until scheduled updates occur, rather than having to patch and restart systems.

#### <span id="page-9-0"></span>v **SNMP and SNMPv3 support**

Using SNMP-based traps, you can monitor key system problem indicators or respond to security or other appliance events that use SNMP and SNMPv3 responses.

v **IPv6**

Network IPS appliances support IPv6 networks for many features, including Firewall Rules, Connection Events, and Quarantine Rules.

v **SNORT**

Network IPS appliances include an integrated SNORT system that processes packets, sends alerts, logs events, and sends responses according to specific configuration contents and rules.

# **Appliance interface modes**

The inline appliances include three interface modes as follows:

- Inline protection
- Inline simulation
- Passive monitoring

You selected one of these operation modes when you configured the appliance settings. Using the Configuration menu, you can use the default operation mode and select a different one later.

### **Interface modes**

#### **Inline protection**

With inline protection mode, the appliance fully integrates into the network infrastructure. In addition to the block and quarantine responses, all firewall rules are enabled, and the full security policy you applied is enabled.

**Note:** Inline protection mode is the default mode of the appliance.

#### **Inline simulation**

With inline simulation mode, the appliance monitors the network without affecting traffic patterns. In addition to the traditional block response, the appliance uses the quarantine response. Packets are not dropped when these responses are invoked, and the appliance does not reset TCP connections by default. Events that were blocked are reported with the status Simulated Block. Inline simulation mode is helpful for baselining and testing your security policy without affecting network traffic.

#### **Passive monitoring**

Passive monitoring mode replicates traditional passive intrusion detection system (IDS) functions, monitoring network traffic without sitting inline. If the appliance encounters suspicious network activity, it sends a reset to block a TCP connection. Passive monitoring mode is helpful for determining what type of inline protection your network requires.

### **Changing appliance interface modes**

If you change between the passive monitoring mode and the inline simulation or inline protection mode, you must change the network connections to your appliance. An appliance operating in passive monitoring mode requires a connection to a tap, hub, or SPAN port.

If you change the appliance interface mode from inline simulation to inline protection, you might have to modify some advanced parameters to set them appropriately for inline protection.

# <span id="page-10-0"></span>**Responses**

Responses control how the appliance reacts when it detects intrusions or other important events. The appliance offers many predefined responses. In addition, you can configure your own responses and then apply them to events as necessary.

### **Block response**

The block and ignore responses are always available as responses to intrusions. The block response is a default response that blocks attacks by dropping packets and sending resets to TCP connections. The block response differs depending on the operation mode of the appliance as follows:

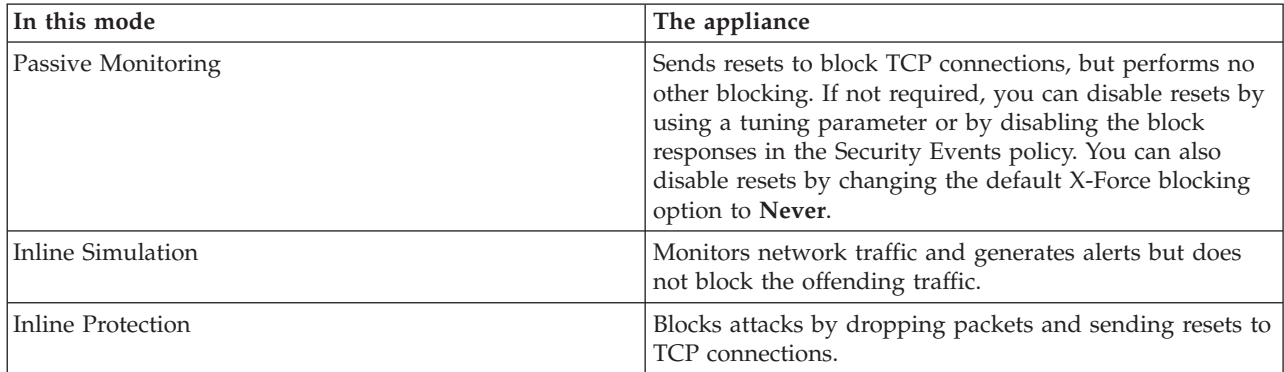

#### **Ignore response**

The ignore response instructs the appliance to disregard packets that match criteria that are specified within an event. You can set this response to ignore events for specified traffic through a response filter or you can use it to ignore certain events for a protection domain. If you select this response when you create response filters or security events, the appliance does not act when it detects the matching packets.

The ignore response takes precedence over any other responses you configure. If you select ignore, no other response actions are taken for a particular event.

**Important:** Use the ignore response to filter only security events that do not threaten the network.

### **Configurable responses**

You can create more responses to use with the block and ignore responses. The following table lists the types of responses that you can configure:

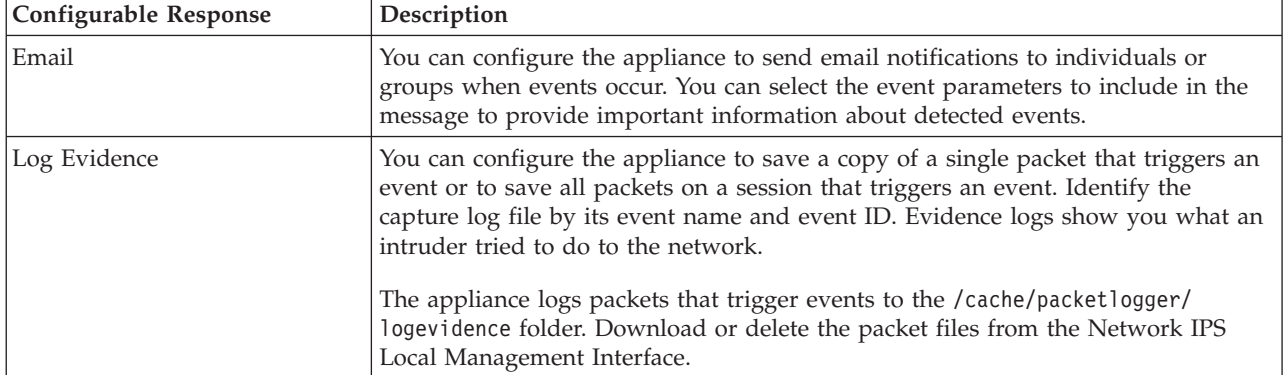

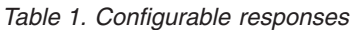

*Table 1. Configurable responses (continued)*

| <b>Configurable Response</b> | Description                                                                                                    |
|------------------------------|----------------------------------------------------------------------------------------------------|
| Quarantine                   | You can create quarantine responses to block intruders when the appliance detects<br>security, connection, or user-defined events. Quarantine responses are effective at<br>blocking worms and trojans. Quarantine responses take effect only when you<br>configure the appliance to run in Inline Protection mode.<br>The appliance generates its own quarantine rules in response to detected intruder<br>events. These dynamic quarantine rules are displayed on the Quarantined |
|                              | Intrusions page and are in addition to any quarantine rules that you create<br>manually.<br><b>Note:</b> Some predefined quarantine responses are already in place. You cannot<br>rename, modify, or remove predefined responses.                                                                                                    |
| <b>SNMP</b>                  | You can configure Simple Network Management Protocol (SNMP) notification<br>responses for connection, security, and user-defined events. SNMP responses pull<br>values relevant to the event and send them to an SNMP manager.                                                                                                    |
| <b>User Specified</b>        | You can configure your own responses to events, such as starting an application<br>or a script. You can use a Linux binary or shell script, including any<br>command-line options or arguments (such as event name or source address).<br>After you create the response, you must manually copy the executable file to the<br>appliance.                                                                                                    |

# **Predefined quarantine responses**

The following table lists the types of quarantine responses that are already defined:

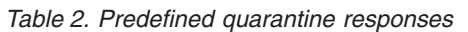

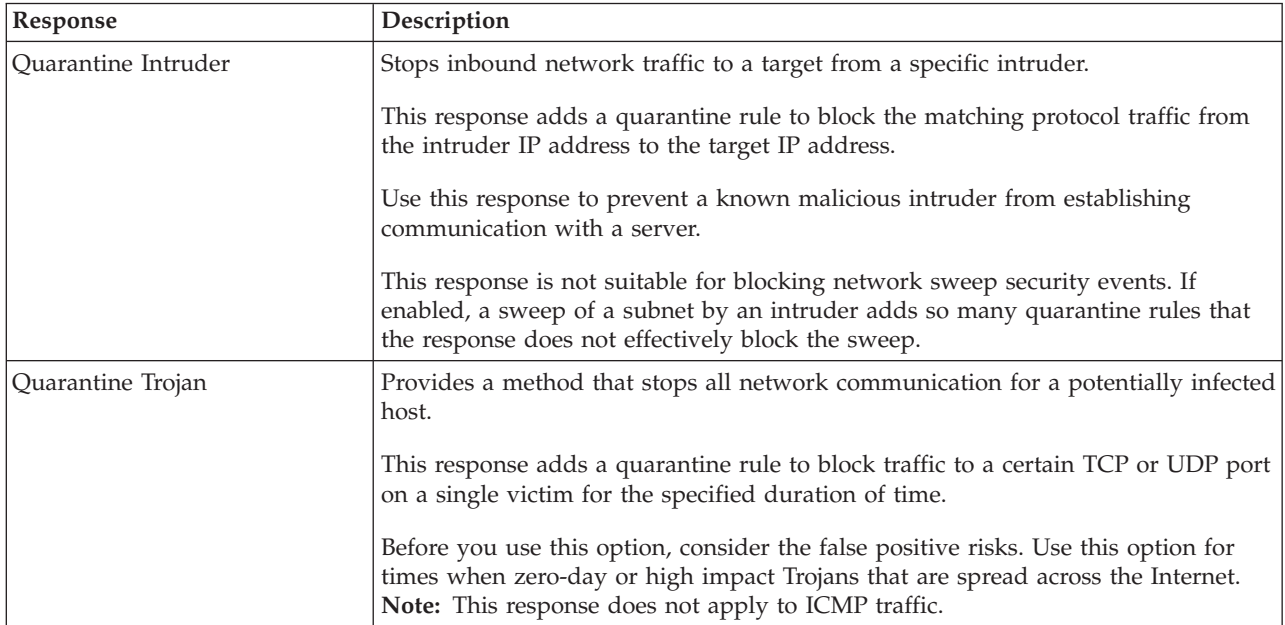

*Table 2. Predefined quarantine responses (continued)*

| Response                                           | Description                                                                                                    |  |
|----------------------------------------------------|----------------------------------------------------------------------------------------------------|--|
| Ouarantine Worm                                    | Provides a method to minimize the spread of a network worm that is attempting<br>to propagate itself.                                                                                                    |  |
|                                                    | This response adds a quarantine rule to block traffic to a certain TCP or UDP port<br>from a single intruder for the specified duration of time.                                                                                                    |  |
|                                                    | It is suitable for blocking a BotNet that is attempting to establish a conversation<br>with a zombie or a potential vulnerable network service.<br>Note: This response does not apply to ICMP traffic.                                                                                                    |  |
| Quarantine DDOS (Distributed<br>Denial-of-Service) | Blocks traffic from an intruder that is related to a specific attack.                                                                                                    |  |
|                                                    | This response is suitable for blocking DDOS events while it reduces the reporting<br>load. The matching events from the same intruder are silently blocked and are not<br>reported again while the quarantine rule is active.<br>Note: The Quarantine DDOS (Distributed Denial-of-Service) predefined response<br>functions for security events only and not for any other type of event. |  |

# **Response objects in the SiteProtector™ system**

If you are managing the appliance through the SiteProtector system and you want to configure responses for events, use response objects. Response objects centralize data. If the data changes, you can modify the response object instead of each instance of the data.

**Note:** If you are using the SiteProtector system to manage the appliance, you can use Central Responses to create event responses. For more information, see *Configuring Central Responses* in the SiteProtector system online help.

### **In the Policy**

In the Network IPS Local Management Interface:

v **Secure Protection Settings** > **Response Tuning** > **Responses**

In the SiteProtector system:

v **Shared Objects** > **Response Objects**

# <span id="page-13-0"></span>**IPv6**

IBM Security Network Intrusion Prevention System (IPS) protects IPv6 networks from attacks. Any special considerations that are related to IPv6 support are noted in the online help for the appliance.

IPv6 is intended to replace IPv4 as the standard Internet Protocol. As you prepare your networks for the transition to IPv6 traffic, you can configure the Network IPS appliance to support IPv6 traffic while it continues to support IPv4 traffic.

The appliance supports IPv6 addresses for the following features:

- User-defined events
- Protection domains
- Connection events
- Quarantine rules
- Response filters
- Firewall rules
- High availability
- Management interface
- Agent Manager for the SiteProtector system
- SNMP notifications (informs and traps)
- NTP servers
- Flow data event collectors
- v Security Incident Event Managers (SIEMs) to receive Log Event Extended Format (LEEF) logs

# <span id="page-14-0"></span>**Chapter 2. Appliance management**

You can create and deploy security policies, manage alerts, and apply updates for your appliances either locally or through a central appliance management system.

IBM Security Network IPS uses the following tools for managing appliances:

- Network IPS Local Management Interface (for managing appliances individually and locally)
- v SiteProtector system (for managing appliances from a central management console)

### **Network IPS Local Management Interface**

The Network IPS Local Management Interface is a browser-based graphical user interface (GUI) for local, single appliance management. You can use the Network IPS Local Management Interface to manage the following functions:

- Monitoring the status of the appliance
- Configuring operation modes
- Configuring firewall settings
- Managing appliance settings and activities
- Reviewing alert details
- Configuring high availability
- Managing security policies with protection domains

#### **SiteProtector system**

The SiteProtector system is the IBM Security central management console. With the SiteProtector system, you can manage components and appliances, monitor events, and schedule reports. By default, your appliance is set up to be managed through the Network IPS Local Management Interface. If you are managing a group of appliances along with other sensors, you might prefer the centralized management capabilities that the SiteProtector system provides.

When you register your appliance with the SiteProtector system, the SiteProtector system controls the following management functions of the appliance:

- Firewall settings
- Intrusion prevention settings
- Alert events
- Appliance and security content updates

After you register the appliance with the SiteProtector system, you can view these functions in the Network IPS Local Management Interface, but you can change them only from the SiteProtector system.

**Reference:** For instructions on managing the appliance through the SiteProtector system, see the SiteProtector system documentation at [http://publib.boulder.ibm.com/infocenter/sprotect/v2r8m0/](http://publib.boulder.ibm.com/infocenter/sprotect/v2r8m0/index.jsp) [index.jsp](http://publib.boulder.ibm.com/infocenter/sprotect/v2r8m0/index.jsp) or the SiteProtector system online help.

#### **What you manage in the SiteProtector system or in the Network IPS Local Management Interface**

You must manage certain local functions directly on the appliance. However, you can control other functions on the SiteProtector system after you register the appliance with the SiteProtector system. <span id="page-15-0"></span>**Note:** After you register the appliance with the SiteProtector system, some areas of the Network IPS Local Management Interface become read-only. When you unregister the appliance from the SiteProtector system, the Network IPS Local Management Interface becomes fully functional again. The following table lists functions that you control by using either the SiteProtector system or the Network IPS Local Management Interface:

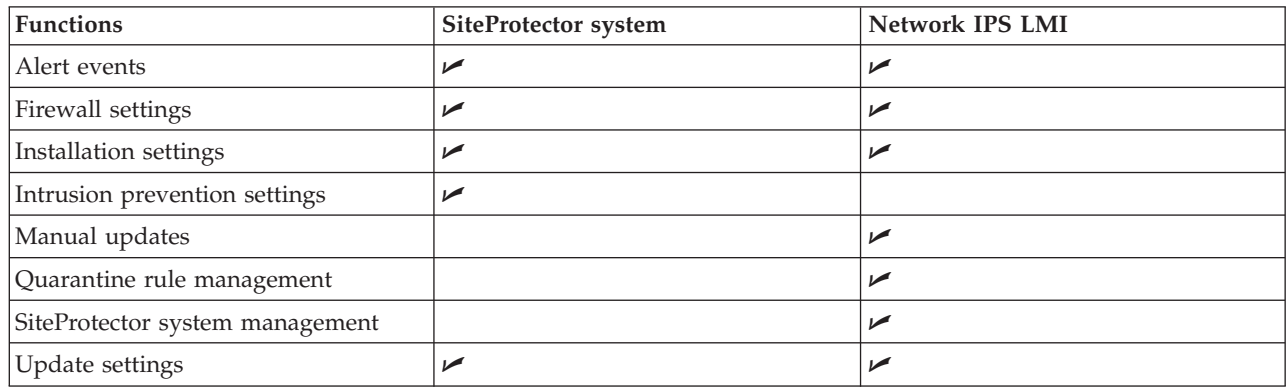

# **Using the Network IPS Local Management Interface**

The Network IPS Local Management Interface is the web-based management interface for IBM Security Network IPS appliances. Use the Network IPS Local Management Interface to configure and manage an appliance locally.

# **Java™ Runtime Environment**

The appliance must have the correct version of the Java Runtime Environment (JRE) installed to run the Network IPS Local Management Interface. See the latest Release Notes or System Requirements that lists the latest version number of the supported JRE.

You might encounter loading issues when you use the Network IPS Local Management Interface with certain versions of the Java Runtime Environment. Complete the following actions from the Java console when you use JREs:

- Clear the Java cache often.
- Disable the Java console from keeping temporary files on the computer.
- Set the Java cache maximum space to zero.

To access the Java console:

- 1. From Windows Explorer, go to **Start** > **Control Panel**, and then type Java Control Panel in the Control Panel **Search** field.
- 2. Click the Java icon to open the Java Control Panel.
	- To clear the Java cache:
		- a. Click the **General** tab.
		- b. In the Temporary Internet Files area, click **Settings**. The Temporary Files Settings window is displayed.
		- c. Click **Delete Files** to delete temporary files and to clear the cache.
		- d. Click **OK** twice to exit the Java console.
	- To disable the Java console from keeping temporary files on the computer:
		- a. Click the **General** tab.
		- b. In the Temporary Internet Files area, click **Settings**. The Temporary Files Settings window is displayed.
- <span id="page-16-0"></span>c. Clear the **Keep temporary files on my computer** check box.
- d. Click **OK** twice to exit the Java console.
- To set the Java cache maximum space to zero:
	- a. Click the **General** tab.
	- b. In the Temporary Internet Files area, click **Settings**. The Temporary Files Settings window is displayed.
	- c. In the Disk Space area, use the slider to set the amount of disk space for storing temporary files to zero MB.
	- d. Click **OK** twice to exit the Java console.

### **Accessing the Network IPS Local Management Interface**

You can access the Network IPS Local Management Interface by using a web browser. Type https://*<appliance IP address>* to access the appliance by using its IP address. If you are using a DNS server, type https://*<host name>*.

# **Managing with the SiteProtector system**

The SiteProtector system is the IBM Security management console. With the SiteProtector system, you can manage components and appliances, monitor events, and schedule reports. By default, your appliance is set up for you to manage it through the Network IPS Local Management Interface. If you are managing a group of appliances along with other sensors, you might prefer the centralized management capabilities that the SiteProtector system provides.

### **SiteProtector management options**

When you register the appliance with a SiteProtector system group, complete the following actions:

- Allow the appliance to inherit sensor group settings
- v Manage some or all of settings for a single appliance in the group independently in the SiteProtector system so that the appliance maintains those individual settings regardless of group settings

# **How the SiteProtector Agent Manager works**

When you enable SiteProtector system management, you assign the appliance to an Agent Manager. Agent Managers manage the command and control activities of various agents and appliances that are registered with the SiteProtector system and facilitate data transfer from appliances to the Event Collector, which manages real-time events it receives from appliances.

The Agent Manager sends any policy updates to appliances based on their policy subscription groups. (A subscription group is a group of agents or appliances that share a single policy.) Decide which group the appliance belongs to before you register it with the SiteProtector system. Eventually, the group's policy is shared down to the appliance itself.

For more information about the Agent Manager, see the SiteProtector system documentation or online help.

### **How the appliance communicates with the SiteProtector system**

When you register the appliance with the SiteProtector system, the appliance sends its first *heartbeat* to the Agent Manager to let the Agent Manager know that it exists. A heartbeat is an encrypted, periodic HTTP request the appliance uses to indicate that it is still running and to allow it to receive updates from the Agent Manager. When you register the appliance withthe SiteProtector system, you set the time interval (in seconds) between heartbeats.

# **Asset grouping**

When the Agent Manager receives the heartbeat, it places the appliance in the group that you specified when you set up registration. If you did not specify a group, it places the appliance in the default group G-Series or Network IPS, depending on your version of the SiteProtector system. If you clear the group box when you register the appliance, it places the appliance in Ungrouped Assets.

# **Local settings or group settings**

If you opted to allow local appliance settings to override group settings, then the appliance maintains its local settings at the first heartbeat. If you did not allow local appliance settings to override group settings, then the Agent Manager immediately pushes the group's policy files to the appliance, even if the group's policy settings are undefined. For example, if you set firewall rules on the appliance and then you register the appliance with a group that has no firewall rules that are defined, the group policy overwrites the local policy, and the appliance no longer has firewall rules enabled.

At the second heartbeat and each heartbeat thereafter, the Agent Manager pushes the group policy to the appliance. However, you can change some local appliance settings through the SiteProtector system. Any local policy settings that you change for the appliance take precedence over the group policy settings for that appliance only; the group policy settings remain in effect for all other appliances in the group.

### **How appliance updates work with the SiteProtector system**

After you register the appliance with the SiteProtector system, you must continue to update it regularly to maximize performance and to ensure that it runs the most up-to-date firmware, security content, and database. Consider scheduling automatic database updates, security content updates, and firmware update downloads and installations.

**Note:** You can download and install firmware updates in the Network IPS Local Management Interface even if the appliance is registered with the SiteProtector system.

Use the Update Settings page to schedule the following automatic update options:

- Downloading and installing firmware updates
- Downloading and installing security content updates
- Updating the database

### **How appliance events are handled in the SiteProtector system**

You can specify the events that generate and deliver an alert to the SiteProtector system. When an event occurs, the appliance sends an alert to the SiteProtector system. You can use the event information in the alert to create valuable reports. Alerts sent to the SiteProtector system are still displayed in the Alerts page in the Network IPS Local Management Interface if the alerts are configured for logging.

# <span id="page-18-0"></span>**Health and sensor alerts**

Use the Alerts section to configure sensor and health alerts on your Network IPS appliance. You can configure sensor and health alerts that are displayed in the SiteProtector system.

### **Sensor alerts**

You can configure alert messages that notify you of appliance-related events. Determine what action the appliance takes when an event causes an alert, such as sending an SNMP trap in response to the event.

*Table 3. Sensor alerts*

| Alert                     | Description                                                                                            |
|---------------------------|----------------------------------------------------------------------------------------------------|
| Sensor Error              | Alerts you when a sensor system error occurs.                                                          |
| <b>Sensor Warning</b>     | Alerts you about potential system problems.                                                            |
| <b>Sensor Informative</b> | Alerts you about user actions, such as changing passwords, downloading logs, or editing<br>parameters. |

### **Health alerts**

You can configure alert messages that notify you of the health of the appliance. Determine what action the appliance takes when an event causes an alert, such as sending an email to the appliance administrator in response to the event.

*Table 4. Health alerts*

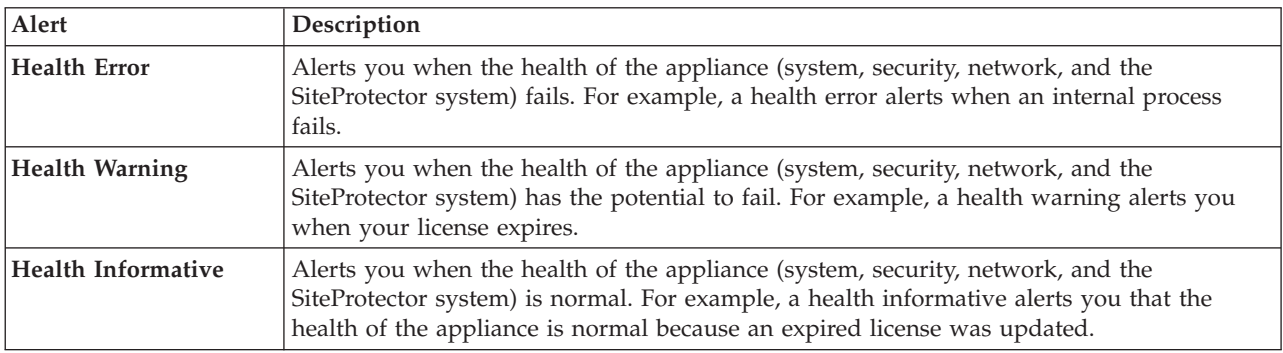

### **In the Policy**

In the Network IPS Local Management Interface:

v **Manage System Settings** > **Appliance** > **Alerts Settings**

In the SiteProtector system:

• **Alerts** policy

# <span id="page-19-0"></span>**Capacity planning**

Use throughput graphs, driver statistics, and the SNMP GET request to gather information for capacity planning.

# **Throughput graphs**

Throughput graphs show the sum of traffic, in megabits, into or going out of your network. Throughput graphs also show the totals for unanalyzed traffic and secured traffic that is moving through your network. Unanalyzed traffic is not inspected by the Protocol Analysis Module (PAM). Secured traffic is inspected by PAM, but does not necessarily mean that the traffic is suspect. You can customize these graphs to show statistics for an hour, a day, a week, or a month. Choose the time period that best helps you to view the capacity of traffic and analysis on your appliance.

Find throughput graphs in **Monitor Health and Statistics** > **Network**.

# **Driver statistics**

Driver statistics help with capacity planning because they report the totals for secured traffic, unanalyzed traffic, packets received, and packets that are transmitted for drivers. The four specific driver statistics that help with capacity planning are:

- v **adapter.bytes.secured**: Lists the total number of bytes secured.
- v **adapter.bytes.unanalyzed**: Lists the total number of bytes unanalyzed.
- v **adapter.0.packets.received**: Lists the number of packets that are received on adapter 0 (adapter A).
- v **adapter.0.packets.transmitted**: Lists the number of packets transmitted (forwarded from inline partner or injected) on adapter 0 (adapter A).

Find driver statistics in **Monitor Health and Statistics** > **Network**.

# **SNMP GET request and the MIB file**

The SNMP GET request helps with capacity planning because you can configure it to retrieve statistics from the management information base (MIB) file. The MIB file includes information about these items:

- v **network.driver.stats**: Contains all of the statistics that are found in **Monitor Health and Statistics** > **Network** > **Network Driver Statistics**.
- v **protection.analysis.stats**: Contains all of the statistics that are found in **Monitor Health and Statistics** > **Security** > **Protection Analysis Statistics**.
- v **network.protection.stats**: Contains all of the statistics that are found in **Monitor Health and Statistics** > **Security** > **Network Protection Statistics**.
- v **ipmi.chassis.status** (only for GX7000 series appliances): Contains information about the status of the chassis along with information about power failures and driver failures. You can view this status in the Intelligent Platform Management Interface (IPMI).

Configure the SNMP GET request in **Manage System Settings** > **Appliance** > **SNMP**. Then, use an SNMP tool to get the MIB file contents from **MIB: NET-SNMP-EXTEND-MIB:nsExtendOutput1Table**.

**Note:** The capacity planning feature is available only when the SNMP GET request is enabled and configured.

# <span id="page-20-0"></span>**NTP servers**

You can add Network Time Protocol (NTP) servers to your Network IPS appliance. NTP servers get the correct time of day from a specified source and synchronize the time of day for multiple components on your network.

NTP servers are useful for managing the time of day on networks that span different time zones and different continents. You can configure and manage the NTP policy from the SiteProtector system and apply it to all of your Network IPS appliances. The NTP policy uses symmetric key and autokey exchanges to authenticate.

# **Symmetric key**

The server and the client use a common secret key for authentication. The advantages of symmetric key exchanges include minimal computing power usage, a relatively quick processing time, and the ability for both the sender and the receiver to encrypt or decrypt. To configure symmetric key exchange, you need the key identifiers (key IDs), key types, and key values for your NTP servers. This option is available for only NTP versions 3 and 4.

# **Autokey**

If both the server and the client are on the outside of the firewall, they can use the autokey authentication. Autokey authentication uses certificate-based key exchanges that are also known as "challenge/response" exchanges. This method of authentication is best used to authenticate servers to clients. For example, this method works well if a central server outside the firewall authenticates to several lower strata servers that are also outside the firewall. These lower strata servers use internal hardware pieces (NICs) to provide NTP access to clients inside the firewall. This option is available for only NTP version 4.

Autokey exchanges use identity schemes to prove the identity of a remote system. Using identity schemes helps to prevent man-in-the-middle attacks. The appliance supports three identity schemes: Schnorr (IFF), Guillou-Quisquater (GQ), and Mu-Varadharajan (MV).

# **FIPS and the NTP policy**

The NTP policy meets the Federal Information Processing Standard (FIPS) 140-2. Before you configure the NTP policy to use the FIPS options, make sure that the firmware version and hardware are FIPS-certified. There is no advantage to configuring the NTP policy with FIPS options if your network is not required to comply with FIPS 140-2.

**Symmetric key**: To be compliant with FIPS, use only the cryptographic hash function SHA-1 in your symmetric key content. MD5 is not FIPS-compliant.

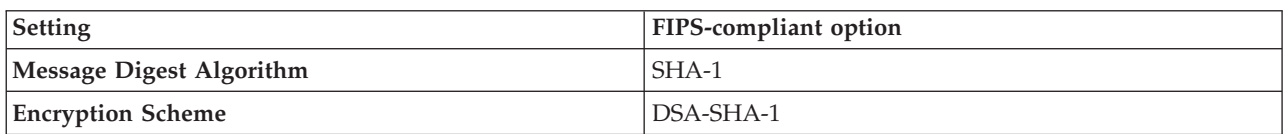

**Autokey**: To be compliant with FIPS, use the following options:

For specific information about IBM Security products that are FIPS-certified, consult the IBM Security FIPS 140 Security Policy documents. Find these documents on the National Institute of Standards and Technology (NIST) website in the Module Validation Lists section at [http://csrc.nist.gov/groups/STM/](http://csrc.nist.gov/groups/STM/cmvp/index.html) [cmvp/index.html.](http://csrc.nist.gov/groups/STM/cmvp/index.html)

# **In the Policy**

In the Network IPS Local Management Interface:

v **Manage System Settings** > **Appliance** > **NTP Configuration**

In the SiteProtector system:

**• NTP Configuration** policy

# <span id="page-22-0"></span>**Chapter 3. Firewall settings**

Using rule statements, you can configure firewall rules to block attacks that are based on various source and destination information in the packet. In addition, you can filter out traffic that you do not want to be inspected if you are not interested in seeing it.

# **Configuring firewall rules**

Firewall rules block attacks that are based on various source and target information in the packet. You can add firewall rules manually, or you can enable the appliance to construct rules by using the values that you specify. This feature offers you greater flexibility when you are configuring firewall settings.

Firewall rules behave differently in each mode. The following table describes how the appliance applies firewall rules according to the monitoring mode:

| Mode              | Firewall rule behavior                                                                                                    |  |
|-------------------|----------------------------------------------------------------------------------------------------|--|
| Inline mode       | An appliance in inline mode applies firewall rules to<br>passing traffic according to the specified configurations.                                                                                                    |  |
| Passive mode      | An appliance in passive mode works like a traditional<br>sensor and is not in the direct path of the packets.<br>However, an appliance in passive mode can filter out<br>traffic that you do not want the appliance to inspect. To<br>use firewall rules as a filter in passive mode, select the<br>ignore response for your firewall rules. |  |
| Inline simulation | An appliance in inline simulation mode still passes<br>packets, but no actions are taken. Instead, the appliance<br>reports what action is taken if the appliance was in inline<br>mode.                                                                                                    |  |

*Table 5. Firewall rules and monitoring modes*

# **Firewall rule criteria**

You can define firewall rules by using any combination of the following criteria:

- Interface
- VLAN range
- Protocol (TCP, UDP, or ICMP)
- v Source or target IP address and port ranges

### **Firewall rule order**

The appliance processes firewall rules in the order in which they are listed (from top to bottom). Correct ordering is mandatory. When a connection matches a firewall rule, further processing for the connection stops. The appliance ignores any additional firewall rules that you set.

#### **Example:**

Use the following statements to block all connections to a network segment except connections that are destined for a specific port on a specific host:

adapter any ip src addr any dst addr 1.2.3.4 tcp dst port 80 (Action = "ignore") adapter any ip src addr any dst addr 1.2.3.1-1.2.3.255 (Action = "drop")

#### **Explanation:**

The first rule allows all traffic to port 80 on host 1.2.3.4 to pass through to a web server as legitimate traffic. All other traffic on that network segment is dropped.

If you reverse the rule order, all traffic to the segment is dropped, even the traffic to the web server on 1.2.3.4.

### **Changing the order of firewall rules**

To change the order of firewall rules, use the  $\hat{\mathbf{T}}$  Up or  $\hat{\mathbf{V}}$  Down icons to move the rule.

### **Firewall rules and actions**

The firewall supports several different actions that describe how the firewall reacts to the packets that matched in the rules, or *statements*. The following table defines these actions:

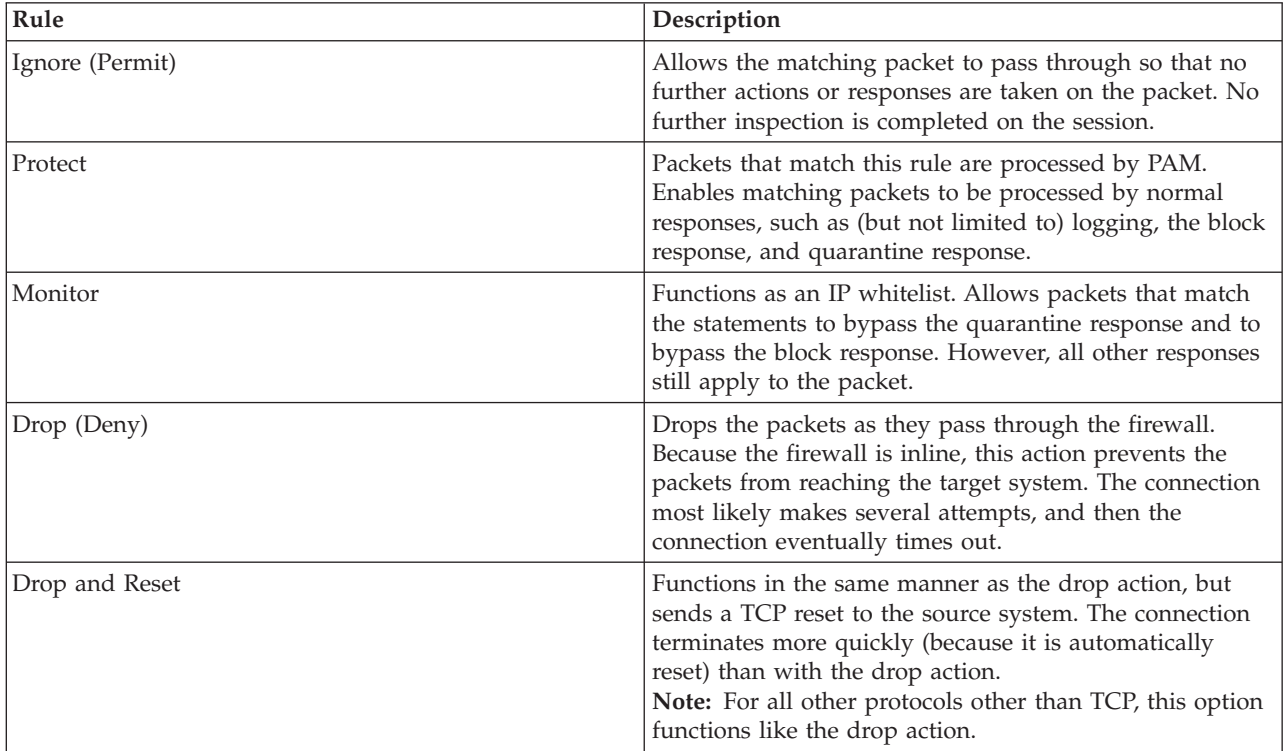

### **In the Policy**

In the Network IPS Local Management Interface:

v **Secure Protection Settings** > **Firewall** > **Firewall Rules**

In the SiteProtector system:

• **Firewall** policy

# <span id="page-24-0"></span>**Firewall rules language**

A firewall rule consists of several statements (or clauses) that define the traffic for which the rule applies.

# **Firewall clauses**

A firewall rule consists of several clauses chained together to match specific criteria for each packet. The clauses represent specific layers in the protocol stack. Each clause can be broken down into conditions and expressions. The expressions are the variable part of the rule in which you plug in the address, port, or numeric parameters.

You can use the following firewall clauses:

v **Adapter clause**

Specifies a set of adapters (also known as "interfaces") from A through P that attaches the rule to a specific adapter. The adapter clause indicates a specific adapter where the rule is applied. The supported adapter expressions are any and the letters A through P. If you do not specify an adapter clause, the rule matches packets on any adapter.

```
adapter (adapter-id)
adapter A
adapter any
adapter A,C
adapter A-C
```
v **Ethernet clause**

Specifies either a network protocol type or virtual LAN (VLAN) identifier to match the 802.1 frame. You can use the Ethernet clause to filter 802.1q VLAN traffic or allow/deny specific types of Ethernet protocols. You can find the list of protocol types at [http://www.iana.org/assignments/ethernet](http://www.iana.org/assignments/ethernet-numbers)[numbers.](http://www.iana.org/assignments/ethernet-numbers) You can specify Ethernet protocol constants in decimal, octal, hexadecimal, or alias notation. To make it easier to block specific types of Ethernet traffic, you can specify an alias instead of the well-known number. In some cases, the alias blocks more than one port (for example, IPX and PPPoE).

```
ether proto (protocol-id)
ether proto {arp|aarp|atalk|ipx|mpls|netbui|pppoe|rarp|sna|xns}
ether vid (vlan-number)
ether vid (vlan-number) proto (protocol-id)
ether proto !arp
ether vid 1 proto 0x0800
ether vid 2 proto 0x86dd
ether vid 3-999 proto 0x0800,0x86dd
```
#### v **IPv4 datagram clause**

Specifies IPv4 addresses and the transport level filtering fields such as TCP/UDP source or destination ports, ICMP type or code, or a specific IP protocol number. The IP datagram clause identifies the protocol that is inside the IP datagram and the protocol-specific conditions that must be satisfied in order for the statement to match. Currently, only ICMP, TCP, and UDP conditions are supported, but you can specify filters that are based on any IP protocol. If you do not specify an IP datagram clause, the statement matches any IP datagram protocol.

The first and second statements in the following example match IP packets that match the IP address expression. The third statement matches IP packets that match the IP address expression. The fourth statement matches IP packets that match the protocol type. The fifth statement is a combination of the first and second statements. The sixth statement is a combination of the first, second, and fourth statements.

```
1. ip src addr <IPv4-addr>
2. ip dst addr <IPv4-addr>
3. ip addr <IPv4-addr>
4. ip proto <protocol-type>
5. ip src addr <IPv4-addr> dst addr <IPv4-addr>
6. ip src addr <IPv4-addr> dst addr <IPv4-addr> proto <protocol-type>
```
**Examples:** ip addr 192.168.10.1/24

ip addr 192.168.10.0-192.168.10.255

#### v **IPv6 datagram clause**

The IPv6 datagram clause identifies the protocol that is inside the IPv6 datagram and the protocol-specific conditions that must be satisfied in order for the statement to match. Currently, only ICMPv6, TCP, and UDP conditions are supported, but filters can be specified based on any IPv6 protocol. If no IPv6 datagram clause is specified, the statement matches any IPv6 datagram protocol. The first and second statements in the following example block source and destination IPv6 packets that match IPv6 address expression. The third statement blocks source or destination IPv6 packets that match IPv6 address expression. The fourth statement blocks IPv6 packets that match the protocol type. The fifth statement is a combination of the first and second statements. The sixth statement is a combination of the first, second, and fourth statements.

ipv6 src addr <ipv6-addr> ipv6 dst addr <ipv6-addr> ipv6 addr <ipv6-adr> ipv6 proto <protocol-type> ipv6 src addr <ipv6-addr> dst addr <ipv6-addr> ipv6 src addr <ipv6-addr> dst addr <ipv6-addr> proto <protocol-type>

#### **Examples:**

ipv6 addr FF01:0:0:0:0:0:0:101 ipv6 addr 12AB:0:0:CD30::/60 ipv6 addr FF01::101-FF01:0:0:0:0:0:0:200

#### **Firewall conditions**

#### **TCP and UDP Conditions**

You can specify TCP and UDP port numbers in decimal, octal, or hexadecimal notation. The value range for the port is 0 through 65535.

```
tcp src port <TCP-UDP-port>
tcp dst port <TCP-UDP-port>
tcp dst port <TCP-UDP-port> src port <TCP-UDP-port>
udp src port <TCP-UDP-port>
udp dst port <TCP-UDP-port>
udp dst port <TCP-UDP-port> src port <TCP-UDP-port>
```
#### **ICMPv4 conditions**

You can specify ICMP conditions in decimal, octal, or hexadecimal notation. You can find the valid number for type and code at [http://www.iana.org/assignments/icmpparameters.](http://www.iana.org/assignments/icmpparameters)

icmp type (protocol-type) icmp code (message-code) icmp type (protocol-type) code (message-code)

#### **ICMPv6 conditions**

You can specify ICMPv6 conditions in decimal, octal, or hexadecimal notation. You can find the valid number for type and code at [http://www.iana.org/assignments/icmpparameters.](http://www.iana.org/assignments/icmpparameters)

```
icmpv6 type <protocol-type>
icmpv6 code <message-code>
icmpv6 type <protocol-type> code <message-code>
```
# **Expressions**

An expression describes a list of header values that must match the clause's protocol parser. Each clause is directly responsible for matching a specific layer in the protocol stack. The syntax and accept range of values is controlled by the clause. The expression can be a single value, a comma-separated list of values, or a range set. Currently, expressions exist to specify adapter numbers, IPv4 addresses, IPv6 addresses, TCP and UDP port numbers, ICMP message type and codes, and IP datagram protocol numbers.

(value) (value), (value) (value)-(value)

Expressions that begin with an exclamation mark (!) are called *not-expressions*. Not-expressions match all values except the values that you specify. Not-expressions that do not match any values generate an error.

### **IPv4 address expression examples**

The  $\leq n$  can be either hex or decimal number in a range from 0 to 255. All hex numbers must have a 0x prefix.

Single address n.n.n.n

Address list n.n.n.n, n.n.n.n

Specific address by using CIDR format; netmask value must range from 1 to 32 n.n.n.n/<netmask>

Address range, where first value is smaller than last  $n.n.n.n - n.n.n.n$ 

# **IPv6 address expression examples**

The value for  $\leq n$  must be a hexadecimal digit (0-F). Any four-digit group of zeros within an IPv6 address might be reduced to a single zero or omitted.

Single address nnnn:nnnn:nnnn:nnnn:nnnn:nnnn:nnnn:nnnn

Address list nnnn:nnnn:nnnn:nnnn:nnnn:nnnn:nnnn:nnnn, nnnn:nnnn:nnnn:nnnn:nnnn:nnnn:nnnn:nnnn

Specific address by using CIDR format; netmask value must range from 1 to 128 nnnn:nnnn:nnnn:nnnn:nnnn:nnnn:nnnn:nnnn/<prefix>

Address range, where first value is smaller than last nnnn:nnnn:nnnn:nnnn:nnnn:nnnn:nnnn:nnnn - nnnn:nnnn:nnnn:nnnn:nnnn:nnnn:nnnn:nnnn

# **TCP/UDP ports, protocol identifiers, or numbers**

The values that are listed for any constant must be within the fields required range; otherwise the parser refuses the parse clause.

0xFFFF 65535 0, 1, 2  $0 - 2$ ! 3 - 65535

### **Complete firewall rule examples**

The following statements are examples of complete firewall rules. If you do not specify a protocol, the rule uses the any protocol.

- adapter A ip src addr <ip\_address>
- adapter A ip src addr <ip address> dst addr any tcp src port 20 dst port 80
- adapter any ip src addr any dst addr <ip address>
- adapter any ip src addr any dst addr any icmp type 8
- $\cdot$  tcp
- $\bullet$  adapter B icmp
- $\bullet$  udp
- adapter A ipv6 src addr <ipv6 addr>
- adapter A ipv6 src addr <ipv6 addr> dst addr any tcp src port 20 dst port 80
- adapter any ipv6 src addr any dst addr <ipv6 addr>
- adapter any ipv6 src addr any dst addr any icmpv6 type 128
- $\bullet$  ipv6 tcp
- adapter B icmpv6

# <span id="page-28-0"></span>**Chapter 4. Security events and response filters**

Configure security events and response filters to control how the appliance responds to and reports security events that occur on the network.

# **Configuring security events**

A security event is network traffic with content that can indicate an attack or other suspicious activity. These events are triggered when the network traffic matches one of the events in the active security policy. You can edit events in the security policies to meet the needs of the network.

# **Editing multiple security events**

The Security Events page lists hundreds of events by attack type and audit.

You can select multiple security events by completing one of the following actions:

- v Select multiple events by pressing **Ctrl**, and then selecting each event
- v Select a range of events by pressing **Shift**, and then selecting the first and last events in the range

**Note:** Every item that you edit is changed for every selected event.

### **Visual indication of changes**

A blue triangle icon is displayed next to any item in the selected events that has a different value. If you change the value of a field with this icon, the value changes to the new setting for all selected events and the blue triangle icon is no longer displayed next to the field.

For example, you have two events that you are set to block. You enable the block response for one event. A blue triangle is displayed next to the block response for the edited event. If you enable the block response for the other event, then both events have blocking enabled, and the blue triangle disappears.

# **In the Policy**

In the Network IPS Local Management Interface:

v **Secure Protection Settings** > **Advanced IPS** > **Security Events**

In the SiteProtector system:

**• Security Events** 

# <span id="page-29-0"></span>**Viewing security event information**

The Security Events page lists hundreds of security events according to attack type and audit. You can customize how the events are displayed on the page to make viewing and searching easier.

### **About filters and regular expressions**

Security event filters use regular expressions to limit the number of events displayed.

Regular expressions (also known as *regex*) are sets of symbols and syntax that you can use to search for text that matches the patterns you specify.

At the most basic level, the following wildcard search types are supported:

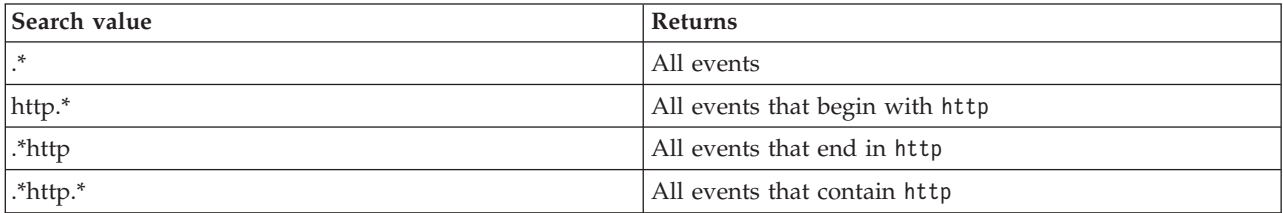

Regular expressions search all columns in the Security Events list. If you search for http\*, for example, the search returns all events that match the http protocol column and all events that begin with http.

# **Displaying and grouping security events**

Before you select or group security events, click the appropriate icon. This action displays a window where you can decide what columns you want to display or group.

### **Viewing security events**

You can use the Filter feature to help you focus on the security events that interest you the most. Click the **Filter** check box, and type the regular expression that you want to filter.

# <span id="page-30-0"></span>**Chapter 5. Other intrusion prevention settings**

You can configure and manage other intrusion prevention settings, such as user-defined events, connection events, OpenSignature events, quarantine intrusions, global tuning parameters for the appliance, and X-Force blocking.

# **Managing quarantined intrusions**

The Quarantined Rules page shows quarantine rules that were dynamically generated in response to detected intruder events. When the quarantine response is enabled, the rules specify the packets to block and the length of time to block them. They prevent worms from spreading, and deny access to systems infected with backdoors or trojans. You can manually add and delete your own quarantine rules. However, you cannot edit existing rules.

# **Single-click blocking**

From the Security Alerts Logs page, you can click an event and select to **Block Intruder**. When you use single-click blocking to block an intruder, a rule is added to the Quarantine Rules page for the source IP address reported in the event. The appliance blocks all traffic to and from that IP address for the time that is specified in the rule. Delete quarantine rules that are added by the single-click blocking feature when they no longer apply. Otherwise, the appliance removes the rules automatically when the rules expire.

# **In the Policy**

In the Network IPS Local Management Interface:

v **Secure Protection Settings** > **Response Tuning** > **Quarantine Rules**

**Important:** You can view or remove quarantined intrusions only through the Network IPS Local Management Interface.

# <span id="page-31-0"></span>**Configuring connection events**

Connection events are user-defined notifications of open connections to or from particular addresses or ports. They are generated when the appliance detects network activity at a designated port, regardless of the type of activity, or the content of network packets exchanged.

The Connection Events page lists predefined connection events for different connection types, such as WWW, FTP, or IRC. You can customize these events or create your own events to cover the traffic that you have to monitor.

For example, you can define a rule that causes a connection event to alert the console whenever someone connects to the network by using FTP.

**Note:** The connections are always registered against the destination port that you specify. To monitor an FTP connection, you must use the FTP port. One entry per connection is sufficient for traffic in each direction.

#### **How connection events work**

Connection events occur when network traffic connects to the monitored network through a particular port, from a particular address, with a certain network protocol. The appliance detects these connections by using packet header values. Connection events do not necessarily constitute an attack or other suspicious activity, but they are network occurrences that might interest a Security Administrator.

**Note:** Connection events do not monitor the network for any particular attack signatures. You use security events to monitor for these types of attacks. For more information, see ["Configuring security](#page-28-0) [events" on page 21.](#page-28-0)

### **About removing connection events**

You can remove any connection event from the list. However, if you edit a predefined connection event and later decide that you want to remove it, be aware that the event is not returned to its predefined state. The event is removed from the list entirely. If you want to use this event again, it is no longer available.

### **Disabling the event instead of deleting**

Consider disabling the event and keeping it in the list. This way, if you want to use it again at another time, the event is still available to you in some form.

### **In the Policy**

In the Network IPS Local Management Interface:

v **Secure Protection Settings** > **Advanced IPS** > **Connection Events**

In the SiteProtector system:

**• Connection Events** policy

# <span id="page-32-0"></span>**Configuring user-defined events**

The events that are enabled in a policy control what an appliance detects. Create user-defined events around contexts, which specify the type and part of a network packet that you want the appliance to scan for events.

# **New user-defined events**

As you add user-defined events, the new events are displayed at the bottom of the list.

# **In the Policy**

In the Network IPS Local Management Interface:

v **Secure Protection Settings** > **Advanced IPS** > **User Defined Events**

In the SiteProtector system:

**• User Defined Events** policy

# **User-defined event contexts**

When you create a user-defined event, select a context that provides the appliance with the type and the particular part of a network packet to monitor for events.

After you specify the context, add a string that tells the appliance exactly what to look for when it scans the packet. For more information, see ["Regular expressions in user-defined events" on page 31.](#page-38-0)

The following user-defined event contexts are available:

- DNS\_Query context
- Email Receiver context
- v Email\_Sender context
- Email\_Subject context
- v File\_Name context
- News\_Group context
- Password context
- SNMP Community context
- URL\_Data context
- User\_Login\_Name context
- User\_Probe\_Name context

The following table lists each user-defined event context, describes what each context monitors, and provides examples of the event context:

*Table 6. User-defined event contexts*

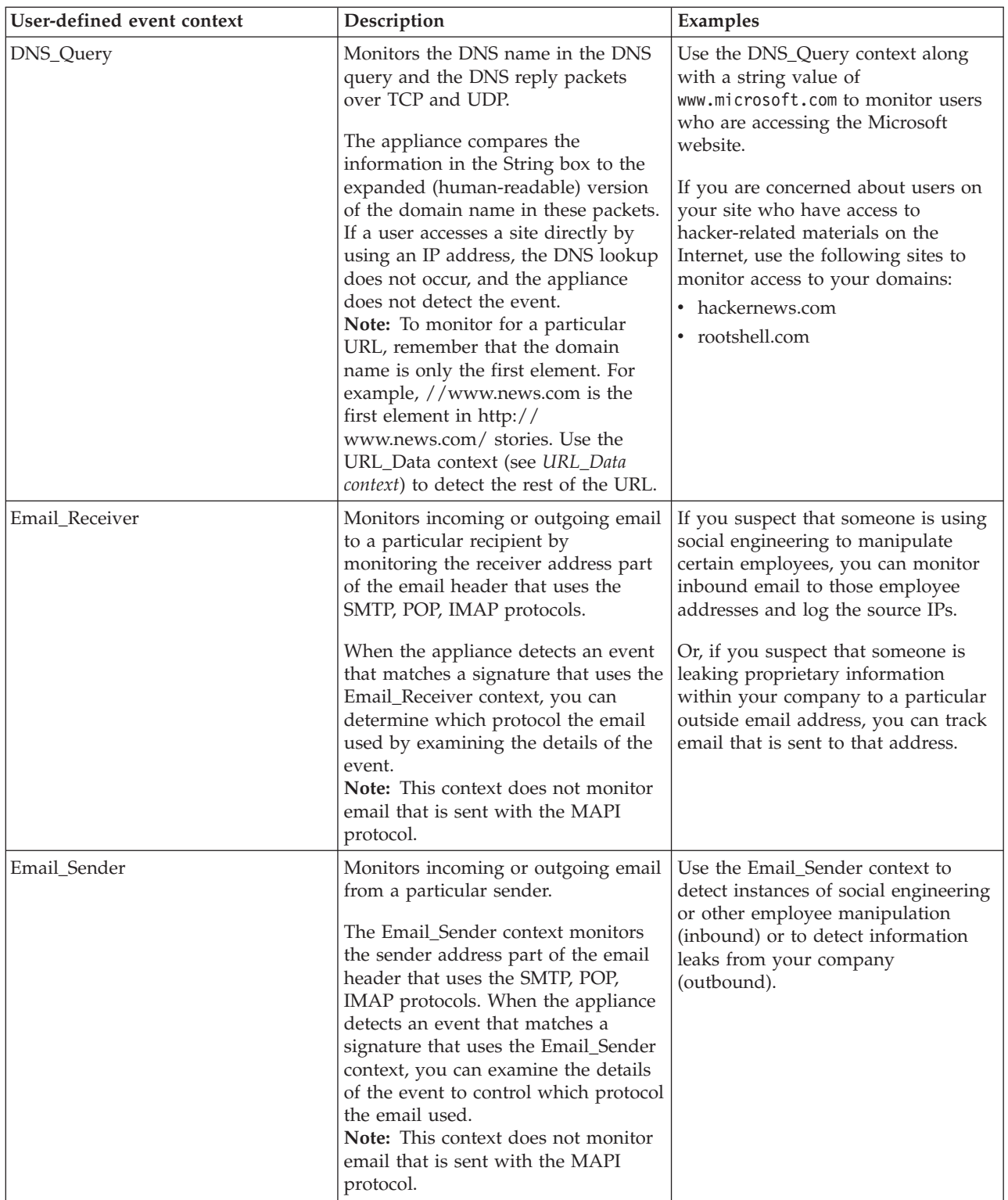

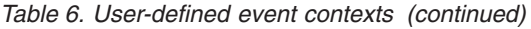

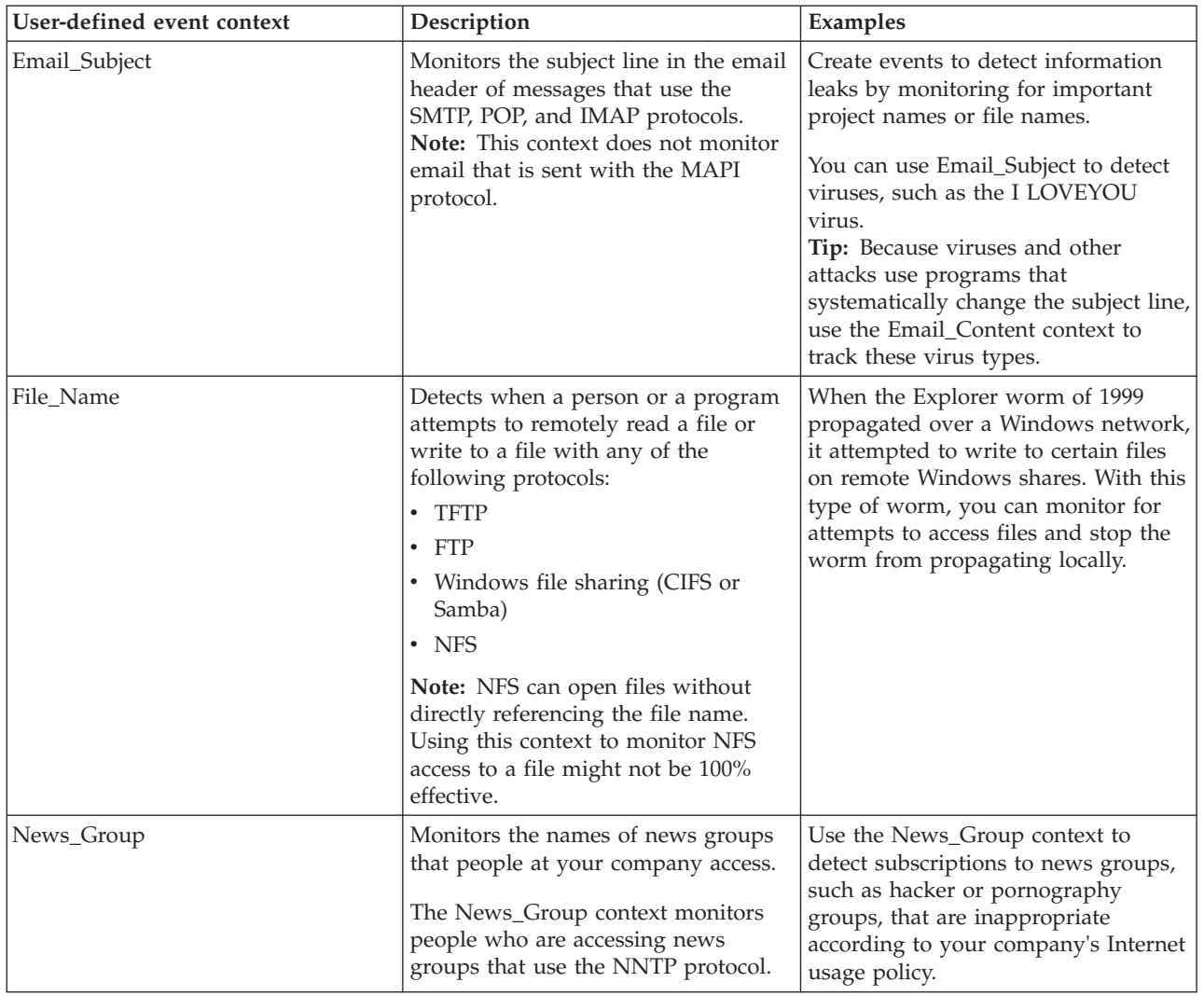

*Table 6. User-defined event contexts (continued)*

| User-defined event context | Description                                                                                                    | Examples                                                                                                    |
|----------------------------|----------------------------------------------------------------------------------------------------|----------------------------------------------------------------------------------------------------|
| Password                   | Identifies passwords that passed in<br>clear text over the network.<br>When a password is not encrypted,<br>an attacker can easily steal it by<br>monitoring traffic with a sniffer<br>program from another site. The<br>Password context monitors programs<br>or users who are sending passwords<br>in clear text that use the FTP, POP,<br>IMAP, NNTP, or HTTP protocols. You<br>can use the Password context to<br>complete the following actions:<br>• Monitor compromised accounts to<br>gain forensic data<br>Monitor the accounts of terminated<br>$\bullet$<br>employees<br>Detect the use of default<br>$\bullet$<br>passwords<br><b>Note:</b> This context does not monitor<br>encrypted passwords. | • Monitoring compromised accounts:<br>After you cancel a compromised<br>account, you can create an event to<br>monitor outside attempts to use it<br>and find the person who accessed<br>the compromised data.<br>Monitoring terminated employee<br>accounts: Add searches for<br>terminated employee passwords to<br>detect unauthorized remote access<br>attempts to their closed accounts.<br>Detecting the use of default<br>$\bullet$<br>passwords: Set up events that look<br>for default passwords relevant to<br>your site to detect attackers who<br>are probing for common<br>vulnerabilities.<br><b>Note:</b> The X-Force database contains<br>many records that provide the names<br>of such accounts. For more<br>information about default passwords,<br>look up passwords in the X-Force<br>database at http://xforce.iss.net. |
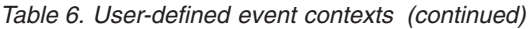

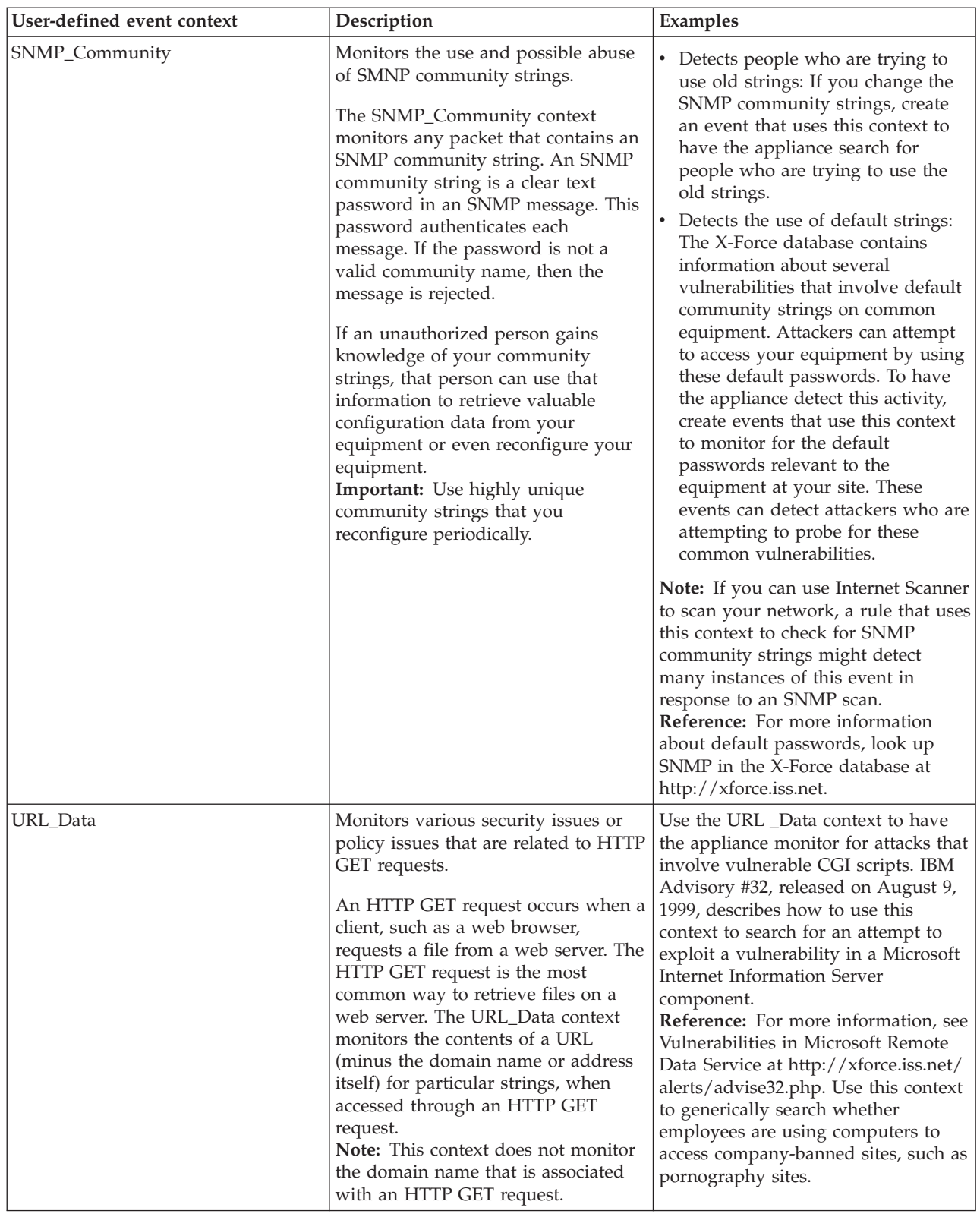

*Table 6. User-defined event contexts (continued)*

| User-defined event context | Description                                                                                                    | Examples                                                                                                    |
|----------------------------|----------------------------------------------------------------------------------------------------|----------------------------------------------------------------------------------------------------|
| User_Login_Name            | Detects user names that are exposed<br>in plain text during authentication<br>requests.<br>This context works for many<br>protocols, so you can use it to track<br>attempts to use a particular account<br>no matter what protocol the attacker<br>uses. The User_Login_Name context<br>monitors for plain text user names in<br>authentication requests that use the<br>FTP, POP, IMAP, NNTP, HTTP,<br>Windows, or $R^*$ protocols. | Use the User_Login_Name context to<br>track attempts to use compromised<br>accounts or if you suspect recently<br>dismissed employees attempted to<br>access their old accounts online.<br>For example, if you know the<br>account named FredJ was<br>compromised in an attack, configure<br>an event that uses this context to<br>search for attempts to access the<br>account. |
| User_Probe_Name.           | Identifies attempts to access<br>computers on your network by using<br>default program passwords.<br>The User_Probe_Name context<br>monitors any user name that is<br>associated with FINGER, SMTP,<br>VRFY, and SMTP EXPN. An attacker<br>can use these default accounts to<br>access your servers or other<br>computers in the future                                                                                              | Like the Password and<br>SNMP_Community contexts, you can<br>use the X-Force database to build a<br>list of default accounts and<br>passwords that are relevant to the<br>systems and software on your<br>network.<br><b>Reference:</b> For more information<br>about default passwords, look up<br>SNMP in the X-Force database at<br>http://xforce.iss.net.                    |

# **Regular expressions in user-defined events**

Regular expressions (strings) are a combination of static text and variables that the appliance uses to detect patterns in the network packets (contexts) that you specify for user-defined events. Use regular expressions if you want the appliance to detect more than a single static text string.

### **Limitations for regular expressions**

Some limitations apply to user-defined expressions.

- The limit for regular expressions is 128 bytes.
- v The number of regular expressions for a single context is limited to 16.

These values are subject to change. For the latest values, see the IBM Support Portal at [http://www.ibm.com/support/entry/portal.](http://www.ibm.com/support/entry/portal) Search for Technote 1435274.

### **Regular expression library**

The appliance uses a custom IBM Security regular expression library that is called Deterministic Finite Automata or DFA regular expression.

### **Changing the order of precedence**

Use parentheses in these regular expressions to offset the standard order of precedence.

**Example:** The natural order of precedence would interpret 4+2\*4 as 12 because in the natural order of precedence, multiplication takes precedence over addition. However, you can use parentheses to change this precedence. For example, if you use  $(4+2)^*4$ , the answer would be 24 instead of 12. This example describes a mathematical use of the order of precedence, but many other non-numerical uses exist.

**Reference:** For more information about the order of precedence or other information about using regular expressions, see *Mastering Regular Expressions: Powerful Techniques for Perl and Other Tools (O'Reilly Nutshell)* by Jeffrey E. Friedl (Editor), Andy Oram (Editor).

#### **Regular expression syntax**

You can use the following regular expression syntax in a user-defined event:

Meta-Character **Description** (r) Matches r x Matches x xr Matches x followed by r \s Matches either a space or a tab (not a newline) \d Matches a decimal digit \" Matches a double quotation mark \' Matches a quotation mark \\ Matches a backslash \n Matches a newline (ASCII NL or LF) \r Matches a carriage return (ASCII CR) \t Matches a horizontal tab (ASCII HT) \v Matches a vertical tab (ASCII VT) \f Matches a formfeed (ASCII FF)

*Table 7. Regular expression syntax for user-defined events*

| Meta-Character        | Description                                                                                                |
|-----------------------|----------------------------------------------------------------------------------------------------|
| $\mathbf{b}$          | Matches a backspace (ASCII BS)                                                                             |
| \a                    | Matches a bell (ASCII BS)                                                                                  |
| $\setminus$ 000       | Matches the specified octal character code                                                                 |
| $\lambda$ hhh         | Matches the specified hexadecimal character code                                                           |
|                       | Matches any character except newline                                                                       |
| $\setminus @$         | Matches nothing (represents an accepting position)                                                         |
| $\mu$                 | Matches nothing                                                                                            |
| $[xy-z]$              | Matches x, or anything between y and z inclusive<br>(character class)                                      |
| $[\Delta xy-z]$       | Matches anything but x, or between y and z inclusive                                                       |
|                       | • The caret must be the first character, otherwise it is<br>part of the set literally                      |
|                       | • Enter the dash as the first character if you want to<br>include it                                       |
| "text"                | Matches text literally without regard for meta-characters<br>within, and the text is not treated as a unit |
| r?                    | Matches r or nothing (optional operator)                                                                   |
| $r^*$                 | Matches zero or more occurrences of r (kleene closure)                                                     |
| $r+$                  | Matches one of more occurrences of r (positive kleene<br>closure)                                          |
| $r{m,n}$              | Matches r at least m times, and at most n times (repeat<br>operator)                                       |
| r   1                 | Matches either r or l (alternation operator)                                                               |
| r/l                   | Matches r only if followed by l (lookahead operator)                                                       |
| $\wedge_{\mathbf{r}}$ | Matches r only at the beginning of a line (bol anchor)                                                     |
| r\$                   | Matches r only at the end of the line (eol anchor)                                                         |
| r, 1                  | Matches any arbitrary regular expression                                                                   |
| m, n                  | Matches an integer                                                                                         |
| x,y,z                 | Matches any printable or escaped ascii character                                                           |
| text                  | Matches a sequence of printable or escaped ascii<br>characters                                             |
| 000                   | Matches a sequence of up to three octal digits                                                             |
| hhh                   | Matches a sequence of hex digits                                                                           |

*Table 7. Regular expression syntax for user-defined events (continued)*

# **Tip for DNS name search**

Since a period is a wildcard character that matches any character, escape any periods by using a back slash in a DNS name search. **Example**: www\.ibm\.com

# **Tuning parameters**

Tuning parameters affect intrusion prevention settings at the group and site levels.

Edit and configure tuning parameters for groups of appliances that are managed through the SiteProtector system. View the parameters that affect a specific appliance at the site level with the Network IPS Local Management Interface.

You can tune the following components on a group of appliances:

- Intrusion prevention responses
- Intrusion prevention security risks
- Firewall logging
- Updates

#### **Default values**

Tuning parameters consist of name/value pairs. Each name/value pair has a default value. For example, the parameter **np.firewall.log** is a parameter that determines whether to log the details of packets that match firewall rules you enabled. The default value for this parameter is **On**.

Commonly used tuning parameters are listed on the Tuning Parameters page. You can add tuning parameters to the list on the Tuning Parameters page and to the list of advanced parameters on the Update Settings page. Even if a tuning parameter is not listed on either page or not enabled, its behavior is still controlled by the default values defined for it. To change the behavior of a tuning parameter, you must configure it, enable it, and then apply a default value that includes the wanted behavior.

# **Configuring OpenSignatures**

OpenSignatures use a flexible rules language that you can use to write customized, pattern matching IDS signatures to detect specific threats that are not already preemptively covered in Network IPS products. This feature is integrated into the IBM Protocol Analysis Module (PAM) as a rule interpreter.

#### **Risks associated with OpenSignatures**

The capabilities of custom signature development are broad. With this flexibility, comes added risk. Poorly written rules or signatures can affect sensor performance or have other consequences. Using your own custom signatures include but are not limited to the following risks:

- Unacceptable appliance performance
- Throwing PAM into an infinite loop
- v Blocking all network traffic to a specific segment (inline mode with or without bypass)

#### **CAUTION:**

**IBM Security Systems does not guarantee appliance performance if you choose to use OpenSignatures. Enable this function at your own risk. IBM Support is not available to help you write or troubleshoot custom rules for your environment. If you require assistance to create custom signatures, contact IBM Professional Services.**

#### **OpenSignatures syntax**

The syntax options for each custom rule are as follows:

(action): alert

(protocol): tcp, udp, icmp, ip

(IP and netmask): single IP address (a.b.c.d), range of IP addresses (a.b.c.d-w.x.y.z), network address that uses CIDR notation (a.b.c.0/24)

**Important:** If you improperly format an OpenSignature rule, you might receive a PAM configuration error response. However, PAM configuration error responses are not enabled by default. Consider enabling this feature in the Security Events policy to ensure that you receive notifications about improper syntax in OpenSignature rules.

### **The negation operator**

The negation operator is indicated with an '!':

alert tcp ! 192.168.1.0/24

An alert prompts you when anything other than what is indicated with the '!' is used.

# **Enabling the OpenSignatures Parser**

Use the settings that are indicated in the following table to enable the OpenSignatures Parser:

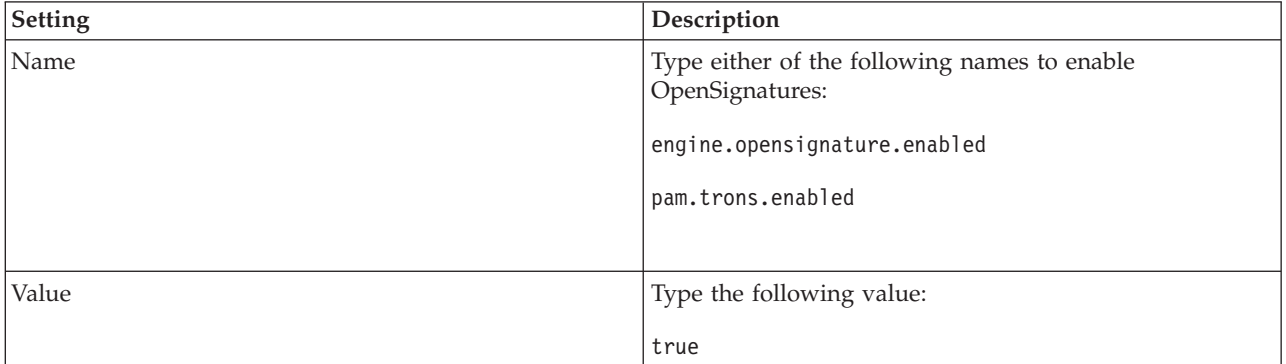

#### **The default response for OpenSignatures**

The default response for all OpenSignature events is **DISPLAY**. The Network IPS Local Management Interface and the SiteProtector system both report the default response for all OpenSignature events. If you want to edit the default response, use tuning parameters. With tuning parameters, you can configure features such as notification and protection responses.

#### **Examples:**

```
np.opensignature.user.response=DISPLAY:WithoutRaw;EMAIL:admin,Block:Default
```
np.opensignature.response=block-connection'

#### **In the Policy**

In the Network IPS Local Management Interface:

v **Secure Protection Settings** > **OpenSignatures**

In the SiteProtector system:

**• OpenSignature Events** policy

# **Configuring SNORT**

SNORT is an open source intrusion prevention and detection system that is integrated into the Network IPS appliance. You can use this integrated system along with the appliances native Protocol Analysis Module (PAM) to protect the network from intrusions.

### **SNORT on the Network IPS**

**Note:** For specific configuration information about the integrated SNORT system, see the online help in the Network IPS Local Management Interface or in the SiteProtector system.

Along with offering its own capabilities, the integrated system sends responses for SNORT activity. It lists SNORT event information and generates quarantine rules for these events. The system supports SNORT rules with TCP reset commands. It includes the rule profiling feature to report performance metrics for SNORT rules.

The integrated SNORT system on the Network IPS appliance includes three sections: command-line functions, configuration contents, and rules.

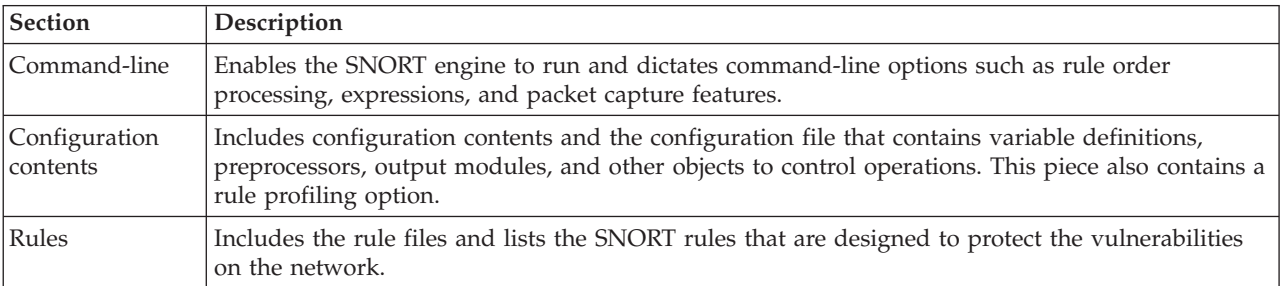

# **Risks**

If you know how to use SNORT, the system offers customized protection against a vast range of threats. However, if not used properly, the SNORT system can burden the appliance with errors and hinder its performance. Do not use the integrated SNORT system if you are not familiar with SNORT. IBM Support is not available to help write or troubleshoot custom SNORT rules and configuration contents.

Use the information in this document to manage the integrated SNORT system on the Network IPS appliance. For the latest information about SNORT, including rules, documentation, and community forums, go to [https://www.snort.org.](https://www.snort.org)

# **Considerations**

#### **SNORT rules**

- v Use an appropriate SNORT rule syntax checker to review the integrity of your rules because the integrated system does not check rule syntax.
- v Import no more than 9000 SNORT rules from a rules file. Importing more rules at one time affects the Network IPS Local Management Interface and the SiteProtector Console performance.
- v Import SNORT rules files no bigger than 5 MB. Importing bigger SNORT rules files affects the Network IPS Local Management Interface and the SiteProtector Console performance.
- The Network IPS appliance does not support the use of dynamic rules for SNORT.
- The integrated system supports quarantine rules for actively responding to unwanted traffic. It also supports the use of SNORT TCP reset rules for actively responding to unwanted traffic.
- v The integrated system processes rules with duplicate SIDs and revision numbers by inspecting traffic with the rule that was last entered. The system ignores the previous rule.

v Use event filters in the configuration file to manage SNORT rules that cause an excessive number of alerts.

#### **SNORT configuration**

- The Network IPS appliance does not support the use of third-party preprocessors.
- v Review and adjust the settings and directories in the configuration file (either the default configuration file or an imported configuration file) so that the file works for your environment.
- v If you import a SNORT.conf file, delete rule path variables. Examples of rule path variables:
	- var PREPROC\_RULE\_PATH ../preproc\_rules
	- var WHITE\_LIST\_PATH /etc/snort/rules

#### **Performance**

- v **Important:** Use SNORT rule profiling only when needed because it can affect SNORT engine performance.
- v High SNORT rule activity can burden the appliance. Use the secured and unanalyzed throughput statistics to determine the capacity of your SNORT rule activity. Find these throughput statistics in the Network Dashboard. Low secured traffic and high unanalyzed traffic might indicate high SNORT rule activity.

#### **General**

- v The integrated system does not support the block response because the integrated SNORT system is not inline. The integrated SNORT system is in IDS mode.
- v The SNORT system sends TCP resets in response to unwanted TCP connections through the TCP reset port.
- v The SNORT system sends ICMP port unreachable messages in response to unwanted UDP connections through the TCP reset port.

#### **SNORT and PAM**

SNORT and PAM (Protocol Analysis Module) analyze the same data packets independently. Unexpected behavior is possible from each system.

The appliance delivers a single queue of packets to PAM and to the integrated SNORT system. The appliance does not apply a processing order to the queue. The system to get to the packet first, analyzes it first. If the first system alters the packet or responds to it, then the second system analyzes a modified packet or responds to a packet that was already responded to. The outcome of this relationship is that you might see unexpected events or quarantine rules.

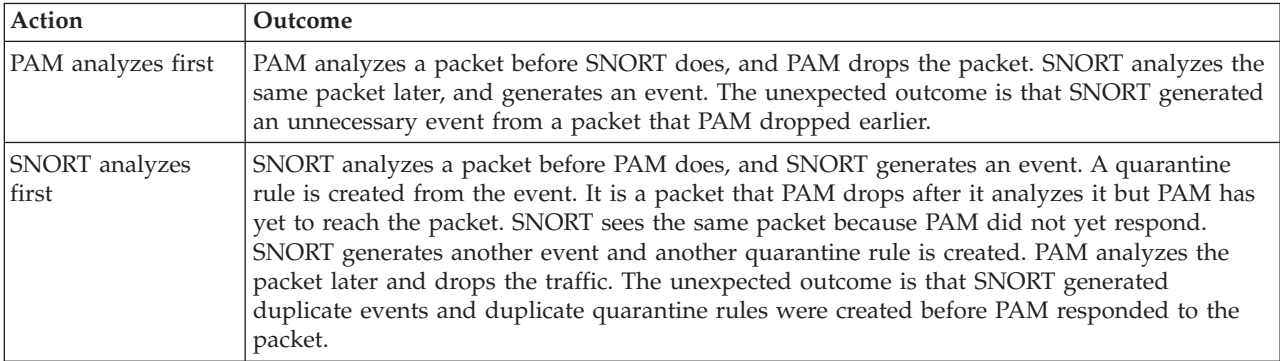

# **SNORT and high availability (HA) mode**

You have the option of configuring the SNORT system to inspect or not to inspect mirrored ports in HA mode. The following table outlines the behavior for each option:

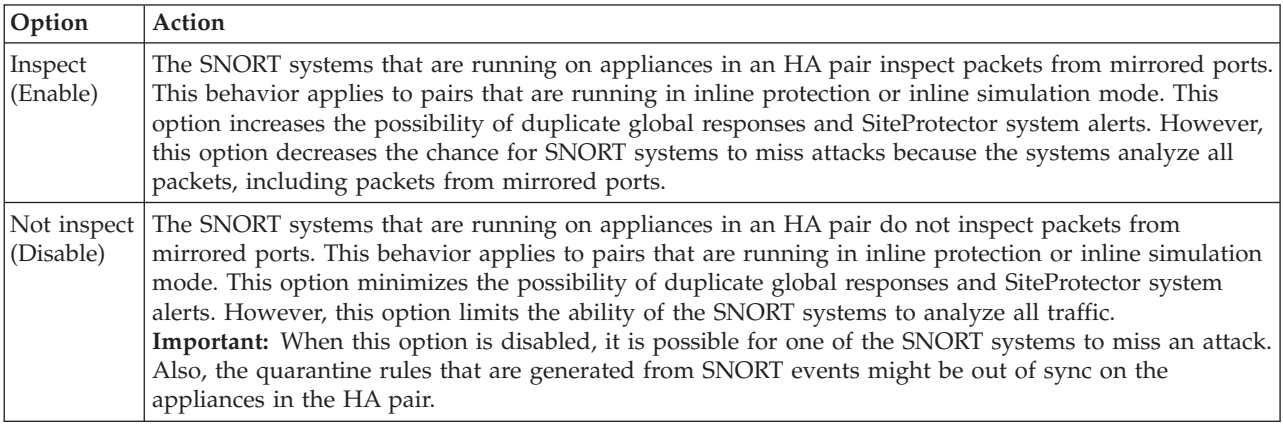

# **Troubleshooting SNORT Errors**

The integrated SNORT system identifies errors one error at a time. Because of this process flow, you must troubleshoot and fix each error to successfully apply the SNORT policy.

**Errors**: SNORT errors occur when the integrated system detects configuration contents or rules that it identifies as invalid. In the Network IPS Local Management Interface and in the SiteProtector system, the appliance displays a message that the policy failed to apply if you submit settings with errors on the **SNORT Configuration** or **SNORT Rules** tab. The error message includes information from SNORT to help fix the issue. For SNORT rule errors, the message lists the SID and message string. The system reports the policy failure as a significant event.

**Tip:** Use a syntax checker on SNORT rules to help decrease the number of invalid rules.

**Troubleshooting**: Troubleshooting the integrated SNORT system is an iterative process because it identifies one error at a time. When the system detects an error, it fails to apply the policy settings and reports the failure. You must troubleshoot the error before you can successfully apply the policy settings. After you fix the error, you must reapply the settings. If the system finds no other errors in the configuration contents or in the rules, then it reapplies the policy settings successfully. However, if the system finds other errors, it repeats this process for each one.

**Note:** To find the health status of the SNORT engine, go to **Monitor Health and Statistics** > **Security** > **Dashboard**.

# **The SnEP**

The SnEP (SNORT event processor) is an application that scrapes errors from the integrated SNORT system. The appliance interprets and reports these SNORT errors in the following ways:

- v The appliance generates a significant event in **Monitor Health and Statistics** > **System** > **Significant Events**. The SnEP identifies the event as [SNORT ERROR] and SNORT dictates the error message string.
- v The appliance logs the error to the system in **Review Analysis and Diagnostics** > **Logs** > **System**.
- v The appliance sends an alert to the SiteProtector system.

# **SNORT and quarantine functions**

Configure quarantine rules and send quarantine responses for events that are generated from suspicious activity that is identified by the integrated SNORT system. Quarantine responses block intruders, including worms and Trojan horses, when the system detects events. Quarantine rules are manually added and dynamically generated in response to detected intruder events. These rules prevent worms from spreading and deny access to systems that are infected with backdoors or Trojan horses. These rules also help prevent data leakage after an attack.

# **Importing and deleting SNORT rules**

The Network IPS appliance imports and manages SNORT rules from a rules file according to customized settings and programmed behavior.

**Customizing attributes to imported rules**: When you import SNORT rules from a rules file, the appliance groups those rules by file name. You can customize these attributes of the imported rules:

- v Enabled
- Rule String

**Note:** You can change the rule string attribute. However, if you import an updated version of the rule file, the appliance does not reapply the changes. Changes to this attribute are lost.

- Comment
- Display
- Severity
- Responses (Email, Quarantine, SNMP, User Specified)

The Network IPS appliance stores these customized attributes so that it can reapply them all (except the rule string) after you import an updated file.

**Reimporting updated or changed rules files**: The appliance stores customized attributes because, in certain situations, it is necessary to reimport rules files that contain updates and changes. The appliance processes rules in reimported files in the following ways:

- v If a rule is new to the updated file, the appliance adds the rule to the group.
- v If a rule is deleted from the updated file, the appliance deletes that rule from the group. You must add the rule by using the **Add** icon if you still need the rule.
- v If a rule continues to exist in the updated file, the appliance applies the customized attributes to the updated version of the rule.

**Note:** The integrated system processes rules with duplicate SIDs and revision numbers by inspecting traffic with the rule that was last entered. The system ignores the previous rule.

**Deleting SNORT rules**: The appliance does not keep a record of past and deleted rules. If you delete a rule, and then reimport a rules file that contains the deleted rule, the appliance adds the rule back into the SNORT policy.

# **SNORT rule profiling**

**Important:** Use the SNORT rule profiling feature only when needed because it can affect SNORT engine performance.

Use SNORT rule profiling to analyze the performance of your SNORT rules and for troubleshooting possible performance issues. When enabled, the appliance produces a SNORT rule profiling file that you can view or download. This file includes performance statistics for the rules with the most offensive numbers. Consider the following issues with SNORT rule profiling:

- You can access this feature through the Network IPS Local Management Interface only.
- v You must enable the SNORT engine and SNORT rule profiling for this feature to work.
- v You do not have to enter contents or preprocessors for this feature. The Network IPS appliance already includes this feature.

You can sort your SNORT rule profiling file by the following statistics:

*Table 8. Statistics used for SNORT rule profiling*

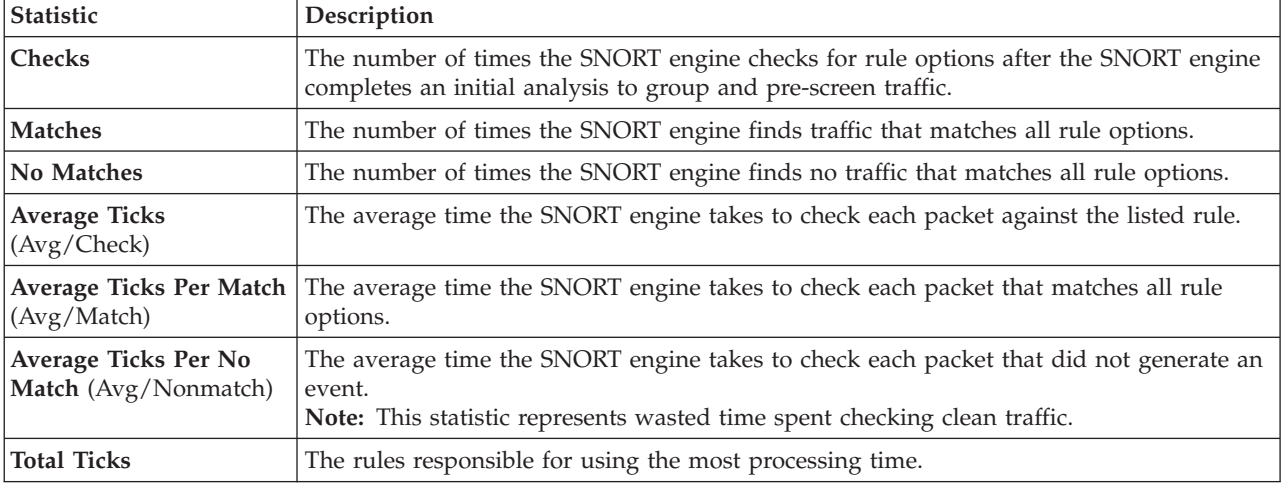

For detailed information about SNORT rule profiling statistics, go to [https://www.snort.org.](https://www.snort.org)

#### **Unsupported SNORT configuration options**

The Network IPS appliance does not support these options for SNORT configuration.

```
config alert_with_interface_name
config alertfile
config chroot
config daemon
config daq
config daq_dir
config daq_list
config daq_mode
config daq_var
config interface
config logdir
config no_promisc
config nolog
config pkt_count
config policy_mode
config profile_rules
config quiet
config response
config snaplen
config umask
config min_ttl
config new_ttl
include
output
preprocessor normalize_ip4
preprocessor normalize_ip6
preprocessor normalize_icmp4
```
#### **preprocessor normalize\_icmp6 preprocessor normalize\_tcp**

### **SNORT expression examples**

Set SNORT expressions in the command-line area that is located on the **SNORT Execution** tab. SNORT expressions are like TCPDump expressions. An expression has one or more primitives. A primitive includes an ID (name or number) preceded by one or more qualifiers. The three main qualifiers in expressions are **type**, **dir**, and **proto**.

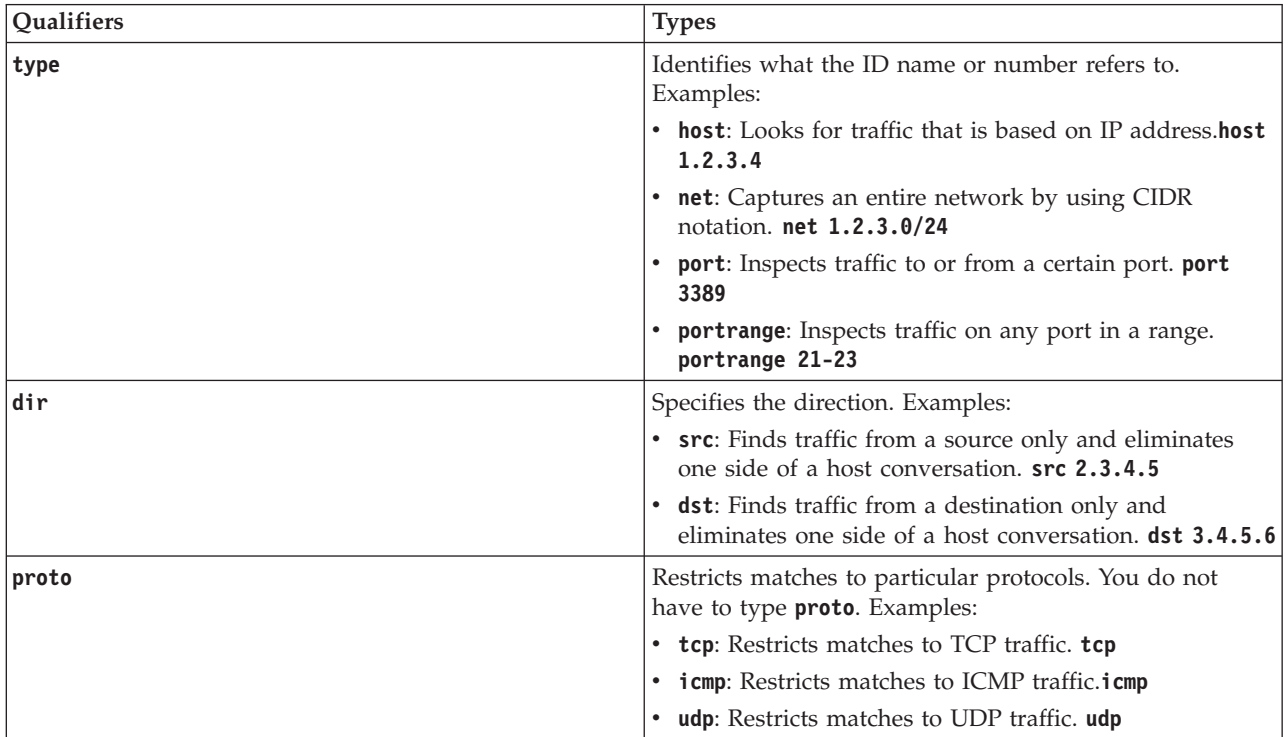

Examples of combining all three qualifiers:

\* src port 1025 and tcp

v **udp and src port 53**

### **In the Policy**

In the Network IPS Local Management Interface:

- v **Secure Protection Settings** > **Advanced IPS** > **SNORT Configuration and Rules**
- v **Review Analysis and Diagnostics** > **Diagnostics** > **SNORT Rule Profiling**

In the SiteProtector system:

**• SNORT Configuration and Rules** policy

# **Configuring response filters**

Use response filters to control the number of events that the appliance responds to and the number of events that are reported to the management console.

Use response filters to complete the following actions:

- v Configure responses for security events that trigger based off network criteria that are specified in the filter
- Reduce the number of security events an appliance reports to the console

If you have hosts on the network that are secure and trusted or hosts that you want the appliance to ignore for any other reason, use a response filter with the ignore response enabled.

### **Attributes of response filters**

Response filters have the following configurable attributes:

- Interface
- Virtual LAN (VLAN)
- Source or target IP address
- v Source or target port number (all ports or a port that is associated with a particular service) or ICMP type/code (one or the other is used)

#### **Filters and other events**

When the appliance detects traffic that matches a response filter, the appliance starts the responses that are specified in the filter. Otherwise, the appliance starts the responses as specified in the event itself.

**Note:** If a security event is disabled, its corresponding response filters are disabled.

#### **Response filter order**

The response filters follow rule orders. For example, if you add more than one filter for the same security event, the appliance starts the responses for the first match. The appliance reads the list of filters from top to bottom.

#### **In the Policy**

In the Network IPS Local Management Interface:

#### v **Secure Protection Settings** > **Response Tuning** > **Response Filters**

In the SiteProtector system:

v **Response Filters** policy

# **Configuring remote flow data collection**

Configure the collection of flow data to measure and investigate the amount and type of traffic on a network. The appliance sends the flow data to an external event collector.

### **About this task**

**Important:** The following appliance models do not support the use of the flow data policy:

- $\cdot$  GX6116
- $\cdot$  GX7412
- $GX7412-05$
- $\cdot$  GX7412-10
- GX7800

Navigating in the Network IPS Local Management Interface: **Manage System Settings** > **Appliance** > **Remote Flow Data Collection**

Navigating in the SiteProtector system: select the **Remote Flow Data Collection** policy

**Tip:** Enable and disable flow data collection to periodically check flow data without constantly affecting traffic throughput.

The appliance receives flow data information from PAM in the form of PAMFlow. The appliance converts the PAMFlow data into the Internet Protocol Flow Information Export format (IPFIX). This conversion enables the appliance to send the flow data information to an external event collector. The appliance catalogs flow data by IP addresses (source and destination) and by port numbers.

The appliance sends events to the system log if there are errors with the flow data policy. You can find the system log at **Review Analysis and Diagnostics** > **Logs** > **System**.

This feature was tested with the QRadar<sup>®</sup> SIEM developed by Q1 Labs<sup>®</sup>. You must update the QRadar SIEM to the newest version for some integration features to work. For more information, go to [http://q1labs.com.](http://q1labs.com) Q1 Labs customers can go to<http://partners.q1labs.com> and sign in to DocCentral to view the documentation.

#### **Procedure**

- 1. **Enable** the appliance to collect flow data.
- 2. In the **Collector** field, enter the address of the external event collector. This field supports a fully qualified domain name (FDQN), IPv4, and IPv6 formats.
- 3. In the **Port** field, enter the port for the external event collector.
- 4. From the **Protocol** list, select a protocol. The appliance supports sending flow data to external event collectors by using the User Datagram Protocol (UDP).
- 5. In the **Template timeout** field, enter a timeout interval for the template that is used by the external event collector. This setting specifies the intervals at which the template actively times out. If this setting is set to 90 seconds (the template actively times out every 90 seconds), then the appliance exports template data every 90 seconds.

# **Configuring LEEF log forwarding (syslog)**

Use the LEEF Log Forwarding (syslog) page to send event data to a security incident event manager (SIEM) by using the log event extended format (LEEF).

### **About this task**

When this feature is enabled, the appliance converts security alert (including IPS and SNORT), health alert, and system alert events into LEEF for transmission to a SIEM. You can retrieve the LEEF log file from the Network IPS Local Management Interface at **Review Analysis and Diagnostics** > **Downloads** > **Logs and Packet Captures**. The log file is also at /var/iss/leef.log.

**Note:** IPS events include events from the security events, connection events, user-defined events, and OpenSignatures policies.

This feature was tested with the QRadar SIEM developed by Q1 Labs. You must update the QRadar SIEM to the newest version for some integration features to work. For more information, go to [http://q1labs.com.](http://q1labs.com) Q1 Labs customers can go to<http://partners.q1labs.com> and sign in to DocCentral to view the documentation.

Navigating in the Network IPS Local Management Interface: **Manage System Settings** > **Appliance** > **LEEF Log Forwarding (syslog)**

Navigating in the SiteProtector system: select the **LEEF Log Forwarding (syslog)** policy

#### **Procedure**

- 1. In the Local Log area, complete the following tasks:
	- a. Click the **Enable Local Log** check box.
	- b. Set the maximum file size for the LEEF log file in the **Maximum File Size** field.
- 2. In the Remote Syslog Servers area, complete the following tasks for the SIEM:
	- a. To configure the appliance to send the LEEF log to the SIEM, click the **Enable** check box.
	- b. In the **Syslog Server IP/Host** field, type the IPv4 address, IPv6 address, or FQDN for the SIEM.
	- c. In the **UDP Port** field, enter the port number for communicating with the SIEM.
	- d. Enable the types of events the appliance sends to the SIEM. Options include **Security Event**, **System Event**, and **Health Event**.

# **Chapter 6. X-Force protection modules**

The IBM X-Force research and development teams study and monitor the latest threat trends. The teams deliver security modules and content that work with your appliances to protect your network from threats.

# **PAM**

PAM, the Protocol Analysis Module, provides the information that the appliance uses to protect the network against intrusions. PAM is a database that stores handling specifications for a comprehensive list of intrusions. IBM Security keeps PAM information current with X-Press Updates (XPUs), which you can apply through the Network IPS Local Management Interface or by using the SiteProtector X-Press Update Server. To control PAM, use tuning parameter configurations.

# **Using X-Force default blocking**

When you use X-Force Default Blocking, the block and quarantine responses are enabled automatically for events that X-Force recommends. The appliance enables or disables recommended settings that depend on the options that you configure on the X-Force Virtual Patch page.

The following table lists the options that are used for X-Force default blocking:

| Option       | Action when enabled                                                                                                    |
|--------------|----------------------------------------------------------------------------------------------------|
| Always       | When you apply X-Press Updates (XPUs), the appliance<br>enables the block and quarantine responses to new<br>events that are defined in the XPU.                                                                                                    |
| Through XPU  | When you apply XPUs, the appliance sets the block and<br>quarantine responses to new events that are defined up<br>to and including a specified XPU version.<br>Use this option to control the application of XPU content<br>updates. You can set this option to an XPU version you<br>tested, so the appliance does not apply later XPU<br>versions. Use this option so you can review X-Force<br>recommendations first, so you can decide whether you<br>want them applied or not to new events. |
| <b>Never</b> | When you apply XPUs, the appliance does not set the<br>block and quarantine responses to new events that are<br>defined in the XPU.                                                                                                    |

*Table 9. X-Force options and actions*

# **In the Policy**

In the Network IPS Local Management Interface:

v **Secure Protection Settings** > **Security Modules** > **X-Force Virtual Patch**

In the SiteProtector system:

v **Shared Objects** > **X-Force Virtual Patch** policy

# **Using data loss prevention signatures**

Use the Data Loss Prevention feature to inspect and analyze packets for Personal Identifiable Information (PII) or other confidential information that is moving through and out of your network. You can use this feature with predefined events, user-combined events, and user-defined events on your appliance.

### **How Data Loss Prevention works**

Data Loss Prevention inspects data packets as they move across the network, detecting the transmission of many types of confidential information. The feature can identify patterns such as credit card numbers, names, dates, dollar amounts, email addresses, social security numbers, United States phone numbers, and United States postal addresses in various protocols and content.

In addition to the preset signatures, you can create up to eight custom user-defined signatures. You can also create up to eight user-combined signatures by grouping combinations of preset and user-defined signatures. A user-combined signature that functions as a single dataset.

#### **Performance and tuning**

With all Data Loss Prevention signatures and protocols that are turned on, you might notice some affect to network performance. Few enterprises need this level of protection, and your performance numbers are likely to improve as you identify the subset of signatures and protocols you need.

You can use Data Loss Prevention for either auditing or blocking. Most enterprises use audit mode while they are tuning policies. This approach helps security managers understand the kinds of data that they might be blocking without disrupting business operations. Other enterprises find that audit mode is sufficient, and they have no plans to deploy in blocking mode.

You might see many events that are based on certain signatures and content types. You can reduce the number of events by editing your Data Loss Prevention policy.

**Note:** If you need assistance with your policies, our professional security consultants are available to help.

#### **In the Policy**

In the Network IPS Local Management Interface:

v **Secure Protection Settings** > **Security Modules** > **Data Loss Prevention**

In the SiteProtector system:

**• Data Loss Prevention** policy

# **Using web application protection**

Web Application Protection (WAP) uses attacks, audits, and parameter names (keywords) from the IBM Security Protocol Analysis Module (PAM) engine to provide overall protection against web application security attacks.

WAP helps protect your network from the following types of web application security attacks:

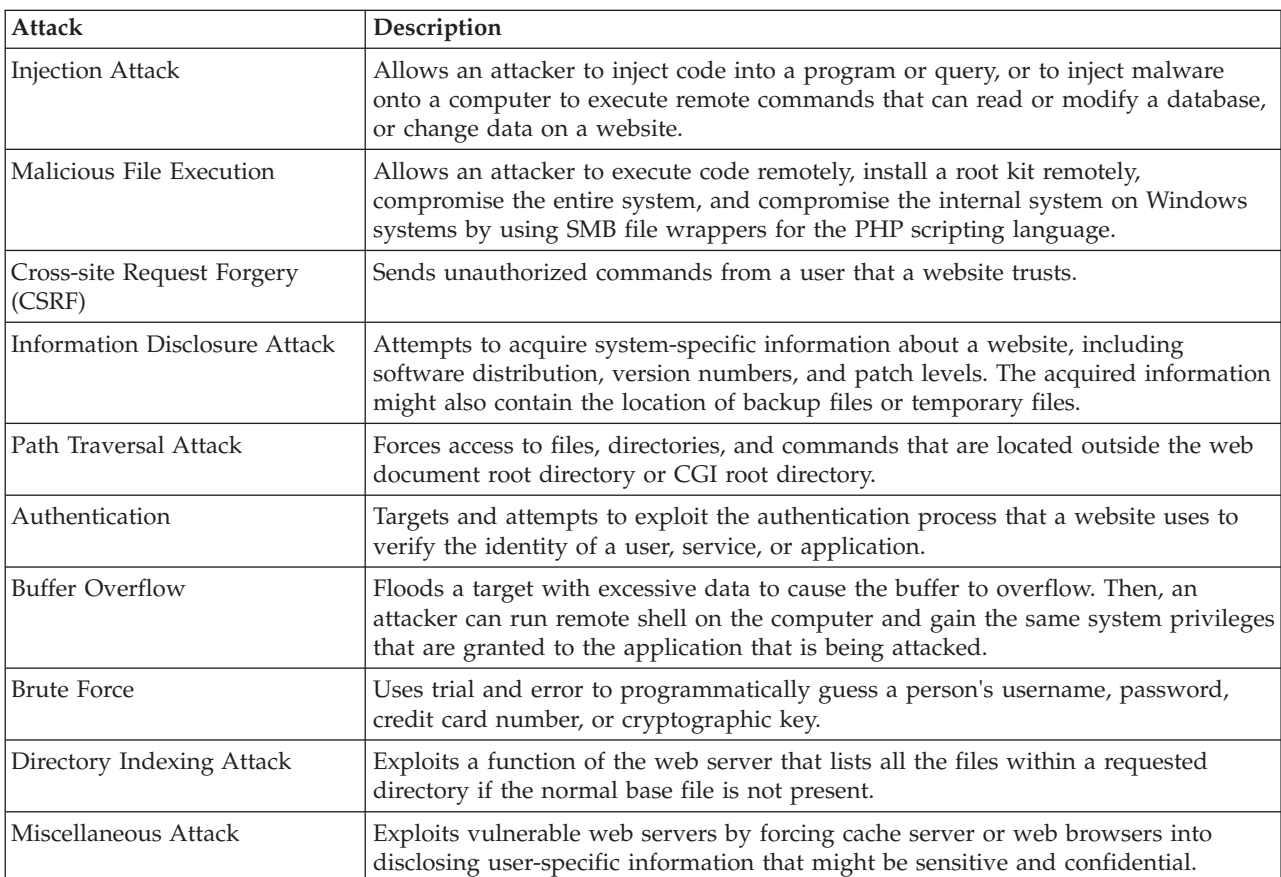

*Table 10. Types of WAP attacks*

#### **PAM-controlled security events and response filters**

The Protocol Analysis Module (PAM) controls X-Force Virtual Patch recommendations, which means that PAM controls many security events. PAM overrides settings that are configured for some security events in the Web Application Protection (WAP) policy. If you want to override WAP policy settings for security events that PAM controls, use response filters. The response filter overrides the PAM settings so that the WAP policy responds to activity based on the needs of your network.

**Important:** You cannot change the WAP policy settings that PAM controls from the Web Application Protection page or from the Security Events page. You must use response filters.

# **Change block to ignore**

PAM configures the **HTTP\_Unknown\_Protocol** event parameter to use the block response, but you want this event to use the ignore response. You go to the Security Events page and look for the **HTTP\_Unknown\_Protocol** parameter to change it, but it is not there. Go to the Response Filter page and create a response filter for the event name. Then, select the **Ignore Events** check box. The response filter

setting overrides the PAM setting, and the **HTTP\_Unknown\_Protocol** event parameter now uses the ignore response.

# **Change enabled to disabled**

PAM enables the **HTTP\_Get\_CreateTable** parameter, but the action of the enabled parameter does not meet the needs of your network so you want to disable it. You go to the Security Events page and look for the **HTTP\_Get\_CreateTable** parameter to reconfigure it, but it is not there. Go to the Response Filter page and create a response filter for the event name. Then, clear the **Enabled** check box. The response filter setting overrides the PAM setting, and the **HTTP\_Get\_CreateTable** parameter is now disabled.

# **In the Policy**

In the Network IPS Local Management Interface:

v **Secure Protection Settings** > **Security Modules** > **Web Application Protection**

In the SiteProtector system:

**• Web Application Protection** policy

# **Chapter 7. Protection domains**

With custom protection domains, you can use one appliance to monitor multiple network segments, even if those segments require different security settings. Protection domains function like virtual sensors, as though you had several appliances monitoring the network. You can use custom protection domains to define different security settings for different network segments.

### **Global protection domain**

Each appliance has a global protection domain that cannot be deleted. All events are listed under the global protection domain. Use the global policy to configure events to be applied across all segments of the network. When the appliance uses the global policy, it handles events in the same way for all areas of your network.

If you want to configure polices for specific segments on your network, create protection domains for each segment.

**Note:** Always enable rules for flood and sweep events in the global protection domain. Flood and sweep attacks generally affect multiple targets which are potentially spread across protection domains. Enable these rules in the global protection domain to help ensure that these attacks are detected and reported correctly.

#### **Additional protection domains**

Create custom protection domains when you want to use a single appliance to monitor multiple network segments with varying security requirements. Use these protection domains to apply different security policies to different network segments.

You can define protection domains by using ports, VLANs, or IP address ranges.

#### **In the Policy**

In the Network IPS Local Management Interface:

v **Secure Protection Settings** > **Advanced IPS** > **Protection Domains**

In the SiteProtector system:

v **Shared Objects** > **Protection Domains**

# **Working with protection domains**

Use protection domains to define security policies and user-defined policies for different network segments that are monitored by a single appliance.

### **Policies that use protection domains**

You can use the global protection domain or custom protection domains with the following policies:

- Security Events
- User-Defined Events
- Data Loss Prevention
- Web Application Protection
- Response Filters

#### **Protection domains and events**

By default, the appliance uses the global protection domain to manage security. If your network requires different security settings for different segments, define custom protection domains and assign security settings as appropriate for each domain.

#### **Notes:**

- v Do not use the same name for events that have different contexts and query strings. If you do use the same name, it might be difficult to determine which event occurred.
- v If you have two events with the same name, one assigned to the global protection domain and one assigned to a custom protection domain, only the event that is assigned to the custom domain generates an alert if the alert details occur within the defined network segment. Otherwise, the appliance reports the event that is assigned to the global protection domain.
- v If you have two user-defined events that are the same but have different names, each event generates its own alert.

#### **Protection domains and IPv6 support**

You can specify an IPv6 address or range of addresses to define protection domains. Protection domains are fully supported in an IPv6 environment, but might be more challenging to use. For example, a portable asset such as a notebook computer can have multiple IPv6 addresses, depending on where it is connected in the network.

# **Best practices for protection domains**

Protection domains can be a valuable tool for extending your network protection if you understand them and use them correctly.

### **Use the global protection domain when possible**

If you want to apply security settings to all network segments that are protected by a single appliance, use the global protection domain. This approach is faster and easier than setting the same policies in multiple protection domains.

### **Protecting against flood and sweep attacks**

Certain flood and sweep attacks might not be recognized by custom protection domains. These attacks generally affect multiple targets, which are potentially spread across protection domains. Enable these events for the global protection domain to help ensure that these attacks are detected and reported correctly.

### **Deleting protection domains**

If you delete a protection domain, user-defined events, security events, and response filters that are assigned to that protection domain might remain active, and events that are associated with the deleted protection domain might still fire. Before you delete a protection domain, delete or reassign all user-defined events, security events, and response filters that are associated with the protection domain.

# **Chapter 8. High availability configuration**

High availability (HA) support is a configuration arrangement between two cooperating appliances. HA mode enables two comparable appliances to work together in an existing high availability environment to provide added protection for your network. Two appliances that are connected and configured to operate in HA mode are called HA partners or an HA pair.

### **HA and SiteProtector system management**

You can view HA configurations in the Network IPS Local Management Interface, but use the SiteProtector system to manage appliances in inline HA configurations. Both appliances in an HA pair must be in the same SiteProtector system group. The SiteProtector system can then synchronize appliance updates, including XPUs and policy updates.

You can apply content updates and firmware updates serially so that one appliance is always operational to maintain network connectivity, particularly when both appliances are configured to fail closed.

Each appliance reports to the SiteProtector system by using a unique ID.

### **Licensing**

Licensing for an HA configuration is identical to licensing for a non-HA appliance. Each individual appliance must have its own license. If you are using the SiteProtector system to manage HA appliances, each appliance requests a license from the SiteProtector system.

#### **Limitations**

In HA mode, you cannot use interface parameters as part of the firewall rules. You cannot define protection domains that are based on interfaces. Because the same traffic might flow on different interfaces in an HA environment, using interface parameters can cause HA partner appliances to become unsynchronized.

**Important:** You must select all interfaces when you define protection domains and constructed firewall rules. Do not use the interface keyword when you create firewall rule definitions.

#### **HA considerations**

- v You cannot mix models in a single HA environment. For example, you cannot use a GX5208 appliance and a GX6116 appliance as an HA pair.
- v Make sure the firmware level and the X-Press Update (XPU) level on appliances in an HA pair match.
- Manage appliances in an HA pair in the same SiteProtector group.

# **In the Policy**

In the Network IPS Local Management Interface:

v **Manage System Settings** > **Network** > **Security Interfaces**

# **HA configuration options**

The Network IPS appliance offers the following approaches to high availability (HA) configuration: standard HA and geographical HA.

In a standard HA configuration, the protection ports for two appliances are cabled so that each appliance mirrors traffic from the other appliance. Half of the available ports on each appliance are used as "inline ports" and half of the ports are "mirror ports" to the other appliance. While this configuration helps maximize network availability and protection, it has some limitations. The appliances that make up the HA pair must be located within cabling distance of each other, and half of the protection ports for each appliance are given up to serve as mirror ports.

In a geographical HA configuration, two appliances share their quarantine states, but do not mirror traffic. Quarantine rules that are created on one appliance in the pair are forwarded to the other appliance. Appliances that make up an HA pair communicate through their management ports and use the management network to communicate. Proximity for cabling is not an issue.

### **High availability modes**

In an HA configuration, an appliance can operate in only inline simulation or inline protection mode. Passive monitoring mode is not supported. When you select an HA mode, all inline interfaces are put in the corresponding interface mode automatically.

HA does not address the availability or fault-tolerance of the appliances themselves. No separate high availability solution exists for appliances that are configured and wired for passive monitoring mode. You can configure appliances to use the following high availability modes:

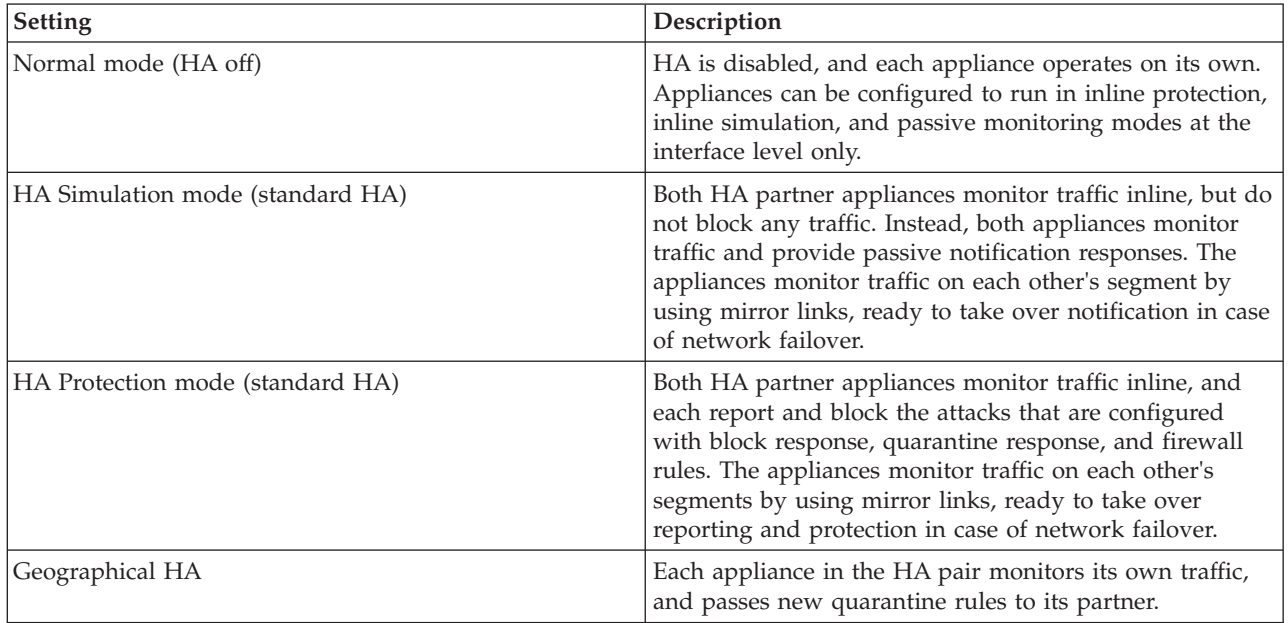

# **Deployment for standard high availability**

The High Availability (HA) feature enables appliances to work in an existing high availability network environment. The appliances pass all traffic between them over mirroring links, ensuring that both appliances see all of the traffic over the network and thus maintain state. This approach allows the appliances to see asymmetrically routed traffic to fully protect the network.

HA support is limited to two cooperating appliances. Both appliances process packets inline, block attack traffic that arrives on their inline protection ports, and report events that are received on their inline ports to the management console.

### **Supported appliances**

You can use the following appliance models in an existing HA environment:

- GX5000 series appliances
- GX6000 series appliances
- GX7000 series appliances

**Important:** You cannot mix models in a single HA environment. For example, you cannot use a GX5208 appliance and a GX6116 appliance as an HA pair.

#### **Supported network configurations**

**Existing HA configuration** Description Primary / Secondary **With this configuration**, the traffic flows only on one of the redundant network segments and the primary devices on the network handle all of the traffic until one of the devices fails, at which point the traffic fails over to the secondary redundant network segment and the secondary devices take over. Clustering With this configuration, the traffic is load balanced and both sets of devices are active and see traffic all of the time.

High availability networks are typically configured in one of two ways:

The HA feature supports both of these network configurations. To accomplish this, both Network IPS appliances must maintain identical states. The appliances are connected by mirror links that consist of multiple connections over multiple ports. These mirror links pass all traffic that an appliance receives on its inline ports to the other appliance, ensuring the protocol analysis modules on both appliances process all of the network traffic. In addition, the appliances process asymmetrically routed traffic. This approach ensures that there is no gap in protection during failover.

**Note:** If you run the IPS Setup when the HA feature is enabled, you cannot modify network settings.

#### **HA processing, blocking, reporting, and generating responses**

Appliances in an HA pair process all packets that are received from inline ports and mirror ports. However, the appliances block attacks, report events, and generate responses only for events that occur on their inline ports. They do not block, report, or generate responses for traffic that occurs on mirror ports. The appliances only process mirror port traffic.

Both appliances see all traffic always. There is no lapse in security if a failover occurs. Both appliances maintain current state, so if one HA network segment fails, the other appliance receives all packets on its inline ports. The network remains protected without interruption.

**Note:** Few attacks, particularly sweep attacks such as Port Scans, can generate duplicate events, one from each appliance in a clustered configuration.

# **Standard HA deployment: logical diagram**

If you use the SiteProtector system to manage the appliances, you can manage the HA cluster from the SiteProtector Agent Manager. The following figure shows a logical HA diagram:

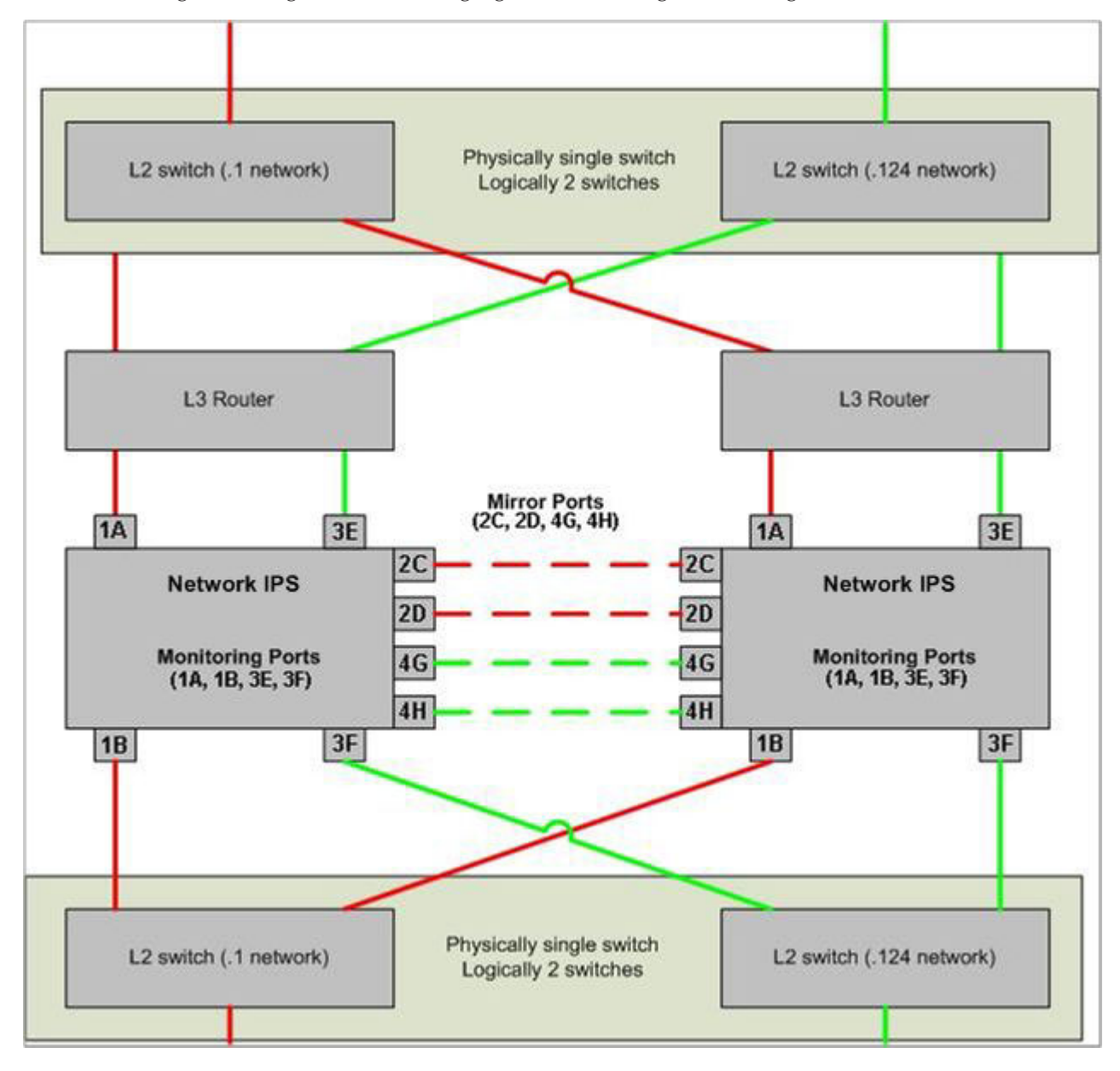

# **Standard HA deployment: physical diagram**

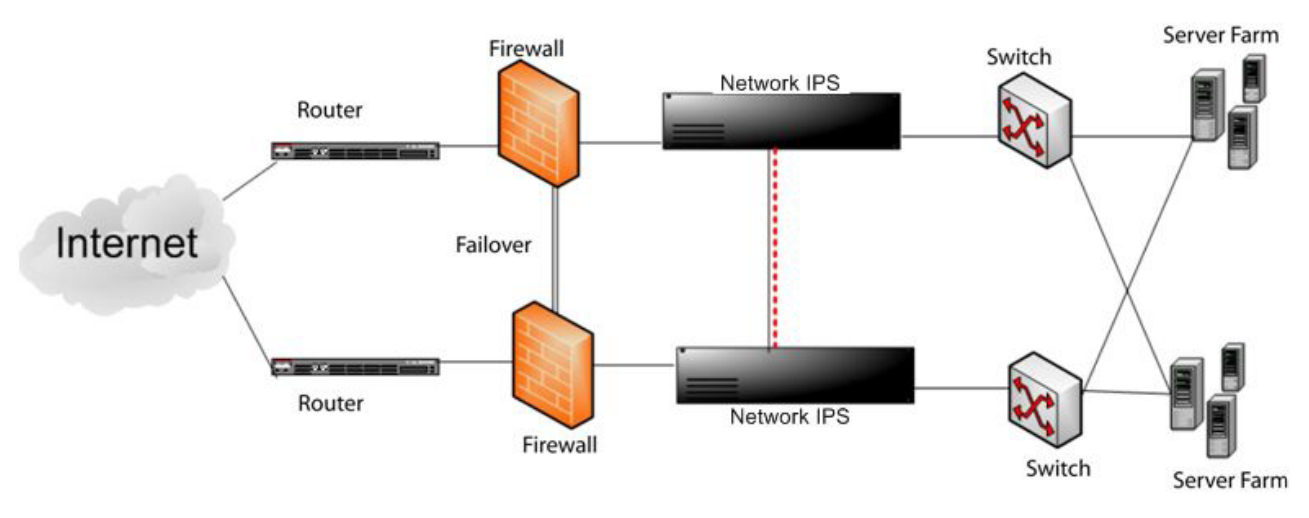

The following figure shows a physical network diagram of a typical HA deployment scenario:

# **Deployment for geographical high availability**

In a geographical HA configuration, two appliances share their quarantine states, but do not mirror traffic. Appliances that make up an HA pair communicate through their management ports. Quarantine rules that are created on one appliance in the pair are forwarded to the other appliance over the management port. The HA pair uses the management network to communicate, and therefore proximity for cabling is not an issue.

# **Supported appliances**

You can use the following appliance models in an existing HA environment:

- GX3000 series appliances
- GX4000 series appliances
- GX5000 series appliances
- GX6000 series appliances
- GX7000 series appliance
- GV series virtual appliances

**Important:** You cannot mix models in a single HA environment. For example, you cannot use a GX5208 appliance and a GX6116 appliance as an HA pair.

#### **Communication between HA partners**

In a geographical HA configuration, the HA partners communicate with each other over the management network. All communication between the partner appliances is encrypted. You need certificates to enable communications.

The following communication options are available:

- v First-time-trust: When each appliance comes online, it requests the necessary encryption certificates from its partner appliance.
- v Explicit-trust: You must manually copy encryption keys to both appliances to enable communications.

# **Changing host name or time/date settings in a geographical HA pair**

#### **First-time-trust**

Before you change the host name or time/date settings, disable geographical HA mode on the partner appliance. This step triggers the appliances in a first-time-trust configuration to automatically download new encryption keys when you re-enable geographical HA.

#### **Explicit-trust**

If the HA pair is set to use explicit-trust, you must copy the keys from the changed appliance to its HA partner to enable communication.

#### **Reimaging an appliance in a geographical HA pair**

#### **First-time-trust**

Before you reimage an appliance or reset it to the factory default configuration, disable geographical HA mode on the partner appliance. This step triggers the appliances in a first-time-trust configuration to automatically download new encryption keys when you re-enable geographical HA.

#### **Explicit-trust**

If the HA pair is set to use explicit-trust, you must copy the keys from the reimaged appliance to its HA partner to enable communication.

#### **System time**

Verify that the system times on both appliances are correct before you enable geographical HA. Otherwise, the encryption keys might not be created correctly.

# **Chapter 9. General information**

This chapter contains general information about the IBM Security Network IPS appliances.

# **Compatibility**

The following topic lists the web browsers and Java Runtime Environment (JRE) versions that are currently supported by the Network IPS appliance.

### **Web browser compatibility**

The following web browsers are supported:

- Internet Explorer 8
- Internet Explore 9
- Firefox 13

### **Java Runtime Environment compatibility**

JRE 1.6 and 1.7 are supported.

**Important:** JRE 1.7 works for only 32-bit Windows systems. It does not work with 64-bit Windows systems.

Complete the following actions from the Java console when you use JRE 1.6 or JRE 1.7:

- Clear the Java cache often.
- Disable the Java console from keeping temporary files on the computer.
- Set the Java cache maximum space to zero.

To access the Java console:

- 1. From Windows Explorer, go to **Start** > **Control Panel**, and then type Java Control Panel in the Control Panel **Search** field.
- 2. Click the Java icon to open the Java Control Panel.
	- To clear the Java cache:
		- a. Click the **General** tab.
		- b. In the Temporary Internet Files area, click **Settings**. The Temporary Files Settings window is displayed.
		- c. Click **Delete Files** to delete temporary files and to clear the cache.
		- d. Click **OK** twice to exit the Java console.
	- v To disable the Java console from keeping temporary files on the computer:
		- a. Click the **General** tab.
		- b. In the Temporary Internet Files area, click **Settings**. The Temporary Files Settings window is displayed.
		- c. Clear the **Keep temporary files on my computer** check box.
		- d. Click **OK** twice to exit the Java console.
	- v To set the Java cache maximum space to zero:
		- a. Click the **General** tab.
		- b. In the Temporary Internet Files area, click **Settings**. The Temporary Files Settings window is displayed.
- c. In the Disk Space area, use the slider to set the amount of disk space for storing temporary files to zero MB.
- d. Click **OK** twice to exit the Java console.

# **Appliance partitions**

The following table lists the appliance partitions and file systems:

*Table 11. Appliance partitions and file systems*

| Partition      | File system                                                            |
|----------------|------------------------------------------------------------------------|
| Root partition | • Operating system<br>Intrusion prevention system modules<br>$\bullet$ |
|                | Databases<br>$\bullet$                                                 |
| /boot          | Operating system                                                       |
| /rboot         | Operating system                                                       |
| /cache         | Log files                                                              |
| /restore       | Backup images<br>$\bullet$<br>Factory default images                   |

# **Cumulative updates and rollbacks**

After you install an update, the appliance deletes the update package and the downloaded package is no longer on your appliance. If you roll back the update, then the appliance finds the update available for download and installation the next time that you find updates or at the next scheduled automatic update.

# **Appendix. Contacting IBM Support**

IBM Support provides assistance with product defects, answers FAQs, and helps users resolve problems with the product.

# **Before you begin**

Before you contact IBM Support, search for an answer or a solution by using other options first:

- v See the [Support portfolio](http://www14.software.ibm.com/webapp/set2/sas/f/handbook/offerings.html) topic in the *Software Support Handbook* for information about the types of available support.
- Check IBM Technotes, accessible through the [IBM Support Portal.](http://www.ibm.com/software/support/)

If you are unable to find an answer or a solution in the Support portfolio or in the IBM Technotes, check to be sure your company or organization has an active IBM maintenance contract, and that you are authorized to submit a problem to IBM, before you contact IBM Support.

# **Procedure**

To contact IBM Support:

- 1. Define the problem, gather background information, and determine the severity of the problem. For more information, see the [Getting IBM support](http://www14.software.ibm.com/webapp/set2/sas/f/handbook/getsupport.html) topic in the *Software Support Handbook*.
- 2. Gather diagnostic information.
- 3. Submit the problem to IBM Support in one of the following ways:
	- v By using IBM Support Assistant (ISA), if the Service Request tool is enabled on your product.
		- Any data that has been collected can be attached to the service request. Using ISA in this way can expedite the analysis and reduce the time to resolution.
	- v Online through the [IBM Support Portal:](http://www.ibm.com/software/support/) You can open, update, and view all of your service requests from the Service Request portlet on the Service Request page.
	- v By telephone for critical, system down, or severity 1 issues. For the telephone number to call in your region, see the [Directory of worldwide contacts](http://www.ibm.com/planetwide/) web page.

#### **Results**

If the problem that you submit is for a software defect or is about missing or inaccurate documentation, IBM Support creates an Authorized Program Analysis Report (APAR). The APAR describes the problem in detail. Whenever possible, IBM Support provides a workaround that you can implement until the APAR is resolved and a solution is delivered to you. IBM publishes resolved APARs on the IBM Support website daily, so that other users who experience the same problem can benefit from the same resolution.

# **Notices**

This information was developed for products and services offered in the U.S.A.

IBM may not offer the products, services, or features discussed in this document in other countries. Consult your local IBM representative for information on the products and services currently available in your area. Any reference to an IBM product, program, or service is not intended to state or imply that only that IBM product, program, or service may be used. Any functionally equivalent product, program, or service that does not infringe any IBM intellectual property right may be used instead. However, it is the user's responsibility to evaluate and verify the operation of any non-IBM product, program, or service.

IBM may have patents or pending patent applications covering subject matter described in this document. The furnishing of this document does not grant you any license to these patents. You can send license inquiries, in writing, to:

IBM Director of Licensing IBM Corporation North Castle Drive Armonk, NY 10504-1785 U.S.A.

For license inquiries regarding double-byte (DBCS) information, contact the IBM Intellectual Property Department in your country or send inquiries, in writing, to:

Intellectual Property Licensing Legal and Intellectual Property Law IBM Japan Ltd. 19-21, Nihonbashi-Hakozakicho, Chuo-ku Tokyo 103-8510, Japan

The following paragraph does not apply to the United Kingdom or any other country where such provisions are inconsistent with local law: INTERNATIONAL BUSINESS MACHINES CORPORATION PROVIDES THIS PUBLICATION "AS IS" WITHOUT WARRANTY OF ANY KIND, EITHER EXPRESS OR IMPLIED, INCLUDING, BUT NOT LIMITED TO, THE IMPLIED WARRANTIES OF NON-INFRINGEMENT, MERCHANTABILITY OR FITNESS FOR A PARTICULAR PURPOSE. Some states do not allow disclaimer of express or implied warranties in certain transactions, therefore, this statement may not apply to you.

This information could include technical inaccuracies or typographical errors. Changes are periodically made to the information herein; these changes will be incorporated in new editions of the publication. IBM may make improvements and/or changes in the product(s) and/or the program(s) described in this publication at any time without notice.

Any references in this information to non-IBM Web sites are provided for convenience only and do not in any manner serve as an endorsement of those Web sites. The materials at those Web sites are not part of the materials for this IBM product and use of those Web sites is at your own risk.

IBM may use or distribute any of the information you supply in any way it believes appropriate without incurring any obligation to you.

Licensees of this program who wish to have information about it for the purpose of enabling: (i) the exchange of information between independently created programs and other programs (including this one) and (ii) the mutual use of the information which has been exchanged, should contact:

IBM Corporation Project Management C55A/74KB 6303 Barfield Rd., Atlanta, GA 30328 U.S.A

Such information may be available, subject to appropriate terms and conditions, including in some cases, payment of a fee.

The licensed program described in this document and all licensed material available for it are provided by IBM under terms of the IBM Customer Agreement, IBM International Program License Agreement or any equivalent agreement between us.

All statements regarding IBM's future direction or intent are subject to change or withdrawal without notice, and represent goals and objectives only.

# **Trademarks**

IBM, the IBM logo, and ibm.com are trademarks or registered trademarks of International Business Machines Corp., registered in many jurisdictions worldwide. Other product and service names might be trademarks of IBM or other companies. A current list of IBM trademarks is available on the web at [www.ibm.com/legal/copytrade.shtml.](http://www.ibm.com/legal/copytrade.shtml)

Linux is a registered trademark of Linus Torvalds in the United States, other countries, or both.

UNIX is a registered trademark of The Open Group in the United States and other countries.

Microsoft and Windows are trademarks of Microsoft Corporation in the United States, other countries, or both.
### **Index**

### **A**

[adapter clause 17](#page-24-0) adapter modes [inline simulation 2](#page-9-0) [passive monitoring 2](#page-9-0) [Agent Manager 9](#page-16-0) appliance [interface modes 2](#page-9-0) [protection features 1](#page-8-0) [SiteProtector system 9](#page-16-0) [appliance partitions 60](#page-67-0) attacks [Flood 51](#page-58-0) [Sweep 51](#page-58-0) [autokey 13](#page-20-0) [autokey authentication 13](#page-20-0)

# **B**

[block response 3](#page-10-0)

# **C**

capacity planning [driver statistics 12](#page-19-0) [MIB file 12](#page-19-0) [SNMP GET request 12](#page-19-0) [throughput graphs 12](#page-19-0) [certificate-based key exchange 13](#page-20-0) [connection events 24](#page-31-0)

# **D**

[data loss prevention 46](#page-53-0) [considerations 46](#page-53-0) [signatures 46](#page-53-0)

### **E**

[email responses 3](#page-10-0) [Email\\_Receiver context 26](#page-33-0) Email Sender context 26 [ethernet clause 17](#page-24-0) events [connection 24](#page-31-0) [SiteProtector system 10](#page-17-0) [user-defined 25](#page-32-0)

# **F**

filters [response 41](#page-48-0) [security events 22](#page-29-0) [FIPS 140-2 13](#page-20-0) [firewall clauses 17](#page-24-0) [adapter clause 17](#page-24-0) [ethernet clause 17](#page-24-0) [IP datagram clause 17](#page-24-0) firewall conditions [ICMP conditions 18](#page-25-0) [TCP and UDP conditions 18](#page-25-0) [firewall expressions 19](#page-26-0) [firewall rules 15](#page-22-0) [actions 16](#page-23-0) [criteria 15](#page-22-0) [examples 20](#page-27-0) [expressions 19](#page-26-0) [firewall clauses 17](#page-24-0) [firewall conditions 18](#page-25-0) [language 17](#page-24-0) [rule order 15](#page-22-0)[, 16](#page-23-0) [Flood attacks 51](#page-58-0) [flow data 42](#page-49-0) [flow data event collector 42](#page-49-0)

### **H**

health alerts [error 11](#page-18-0) [informative 11](#page-18-0) [warning 11](#page-18-0) high availability [blocking 55](#page-62-0) [considerations 53](#page-60-0) [processing 55](#page-62-0) [reporting 55](#page-62-0) [responses 55](#page-62-0) high availability (HA) [clustering 55](#page-62-0) [licensing 53](#page-60-0) [limitations 53](#page-60-0) [modes 55](#page-62-0) [primary/secondary](#page-62-0) [configurations 55](#page-62-0) [SiteProtector management 53](#page-60-0)

### **I**

IBM Security [support portal 61](#page-68-0) [technical support 61](#page-68-0) [troubleshooting 61](#page-68-0) [ICMP conditions 18](#page-25-0) [ICMP port unreachable 36](#page-43-0) [ignore response 3](#page-10-0) [inline protection mode 2](#page-9-0) [inline simulation mode 2](#page-9-0) interface modes [inline protection 2](#page-9-0) [Internet Protocol Flow Information](#page-49-0) [Export \(IPFIX\) 42](#page-49-0) Internet Scanner [SNMP\\_Community context 29](#page-36-0) [intrusion prevention 21](#page-28-0) [connection events 24](#page-31-0) [OpenSignatures 33](#page-40-0) [quarantined intrusions 23](#page-30-0) [responses 3](#page-10-0)

[intrusion prevention](#page-28-0) *(continued)* [security events 21](#page-28-0) [user-defined events 25](#page-32-0) [X-Force default blocking 45](#page-52-0) [IP datagram clause 17](#page-24-0) [IPFIX 42](#page-49-0) [IPv6 6](#page-13-0)

# **J**

Java [actions 59](#page-66-0) [JRE 59](#page-66-0) [Java compatibility 59](#page-66-0)

### **K**

[key IDs 13](#page-20-0)

# **L**

[LEEF \(log event extended format\) 43](#page-50-0) [LEEF log forwarding \(syslog\) 43](#page-50-0) licensing [high availability \(HA\) 53](#page-60-0) [log event extended format \(LEEF\) 43](#page-50-0) [log evidence responses 3](#page-10-0)

### **M**

[MIB file 12](#page-19-0) modes [high availability \(HA\) 55](#page-62-0) [inline protection 2](#page-9-0) [inline simulation 2](#page-9-0) [passive monitoring 2](#page-9-0)

#### **N**

[negation operator 34](#page-41-0) Network IPS Local Management Interface [compatibility 59](#page-66-0) [supported browsers 59](#page-66-0) [supported Java 59](#page-66-0) [Network Time Protocol \(NTP\) 13](#page-20-0) [News\\_Group context 27](#page-34-0) [NTP 13](#page-20-0) [NTP configuration 13](#page-20-0) [NTP policy 13](#page-20-0) [NTP servers 13](#page-20-0) [NTP version 4 13](#page-20-0)

### **O**

[OpenSignatures 33](#page-40-0) [default responses 34](#page-41-0) [parser 34](#page-41-0) [risks 33](#page-40-0)

[OpenSignatures](#page-40-0) *(continued)* [syntax 33](#page-40-0)

#### **P**

[PAM 42](#page-49-0) PAM, [protocol analysis module 45](#page-52-0) [PAMFlow 42](#page-49-0) partitions [file systems 60](#page-67-0) [passive monitoring mode 2](#page-9-0) [Password context 28](#page-35-0) policies [security 21](#page-28-0) [predefined quarantine responses 4](#page-11-0) [DDOS \(distributed](#page-12-0) [denial-of-service 5](#page-12-0) [intruder 4](#page-11-0) [trojan 4](#page-11-0) [worm 5](#page-12-0)

# **Q**

[quarantine responses 4](#page-11-0) [DDOS \(distributed](#page-12-0) [denial-of-service 5](#page-12-0) [intruder 4](#page-11-0) [trojan 4](#page-11-0) [worm 5](#page-12-0) quarantine rules [single-click blocking 23](#page-30-0) [quarantined intrusions 23](#page-30-0)

# **R**

[regular expressions 31](#page-38-0) [library 31](#page-38-0) [limitations 31](#page-38-0) [precedence 31](#page-38-0) [syntax 31](#page-38-0) remote flow data collection [flow data event collector 42](#page-49-0) [IPFIX 42](#page-49-0) [PAM 42](#page-49-0) [PAMFlow 42](#page-49-0) [UDP 42](#page-49-0) [user datagram protocol \(UDP\) 42](#page-49-0) [response filters 41](#page-48-0) [event attributes 41](#page-48-0) [order 41](#page-48-0) [responses 3](#page-10-0) [block 3](#page-10-0) [email 3](#page-10-0) [executables 4](#page-11-0) [Ignore 3](#page-10-0) [log evidence 3](#page-10-0) [quarantine 4](#page-11-0) [response objects 5](#page-12-0) [shell scripts 4](#page-11-0) [SNMP 4](#page-11-0) [user specified 4](#page-11-0)

#### **S**

[security events 21](#page-28-0) [filters 22](#page-29-0) [security incident event manger](#page-50-0) [\(SIEM\) 43](#page-50-0) security policy documents [where to find 13](#page-20-0) sensor alerts [error 11](#page-18-0) [informative 11](#page-18-0) [warning 11](#page-18-0) [SIEM \(security incident event](#page-50-0) [manager 43](#page-50-0) [single-click blocking 23](#page-30-0) SiteProtector system [Agent Manager 9](#page-16-0) [appliance events 10](#page-17-0) [appliance management 9](#page-16-0) [high availability \(HA\) support 53](#page-60-0) [management options 9](#page-16-0) [response objects 5](#page-12-0) [updates 10](#page-17-0) SNMP [responses 4](#page-11-0) [SNMP responses 4](#page-11-0) [SNMP\\_Community context 29](#page-36-0) [Internet Scanner 29](#page-36-0) [SNORT 35](#page-42-0) [considerations 35](#page-42-0) [errors 37](#page-44-0) [HA mode 37](#page-44-0) [health status 37](#page-44-0) [high availability \(HA\), disable 37](#page-44-0) [high availability \(HA\), enable 37](#page-44-0) [high availability mode 37](#page-44-0) [ICMP port unreachable 36](#page-43-0) [PAM 36](#page-43-0) [Protocol Analysis Module 36](#page-43-0) [quarantine responses 38](#page-45-0) [quarantine rules 35](#page-42-0)[, 37](#page-44-0)[, 38](#page-45-0) [rule profiling 35](#page-42-0)[, 38](#page-45-0) [SiteProtector system alerts 37](#page-44-0) [TCP reset port 36](#page-43-0) [TCP resets 35](#page-42-0) [troubleshooting 37](#page-44-0) [unsupported configuration](#page-46-0) [options 39](#page-46-0) SNORT configuration [unsupported options 39](#page-46-0) SNORT configuration file [default 36](#page-43-0) [imported file 36](#page-43-0) [SNORT errors 37](#page-44-0) SNORT event process (SnEP) [SNORT errors 37](#page-44-0) [SNORT event processor \(SnEP\) 37](#page-44-0) SNORT rule [capacity 36](#page-43-0) SNORT rules [delete 38](#page-45-0) [import 38](#page-45-0) [maximum number 35](#page-42-0) SNORT rules rile [maximum file size 35](#page-42-0)

[symmetric key IDs 13](#page-20-0)

### **T**

[TCP and UDP conditions 18](#page-25-0) [technical support, IBM Security 61](#page-68-0) tuning parameters [default values 33](#page-40-0) [PAM 45](#page-52-0) [protocol analysis module 45](#page-52-0)

#### **U**

[UDP 42](#page-49-0) updates [SiteProtector system 10](#page-17-0) [URL\\_Data context 29](#page-36-0) [user datagram protocol \(UDP\) 42](#page-49-0) user defined events [global compared to custom protection](#page-57-0) [domains 50](#page-57-0) [user specified responses 4](#page-11-0) [shell scripts 4](#page-11-0) [User\\_Login\\_Name context 30](#page-37-0) [User\\_Probe\\_Name context 30](#page-37-0) [user-defined event contexts 25](#page-32-0) [Email\\_Receiver context 26](#page-33-0) [Email\\_Sender context 26](#page-33-0) [File\\_Name context 27](#page-34-0) [News\\_Group context 27](#page-34-0) [Password context 28](#page-35-0) [SNMP\\_Community context 29](#page-36-0) [URL\\_Data context 29](#page-36-0) [User\\_Login\\_Name context 30](#page-37-0) [User\\_Probe\\_Name context 30](#page-37-0) [user-defined events 25](#page-32-0) [event contexts 25](#page-32-0) [regular expressions 31](#page-38-0)

### **W**

web application protection [authentication attack 47](#page-54-0) [brute force attack 47](#page-54-0) [buffer overflow 47](#page-54-0) [cross-site request forgery \(CSRF\) 47](#page-54-0) [directory indexing attack 47](#page-54-0) [information disclosure attack 47](#page-54-0) [injection attack 47](#page-54-0) [malicious file execution 47](#page-54-0) [miscellaneous attacks 47](#page-54-0) [path traversal attack 47](#page-54-0) [response filters 47](#page-54-0) [WAP 47](#page-54-0) [web browser compatability 59](#page-66-0)

#### **X**

[X-Force default blocking 45](#page-52-0) [options 45](#page-52-0)

[support 61](#page-68-0) [Sweep attacks 51](#page-58-0)

[symmetric key authentication 13](#page-20-0)

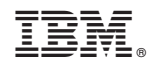

Printed in USA